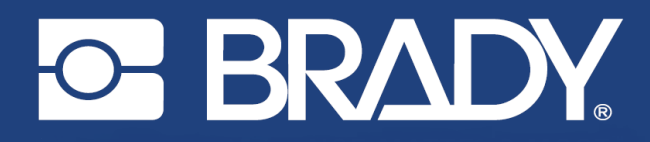

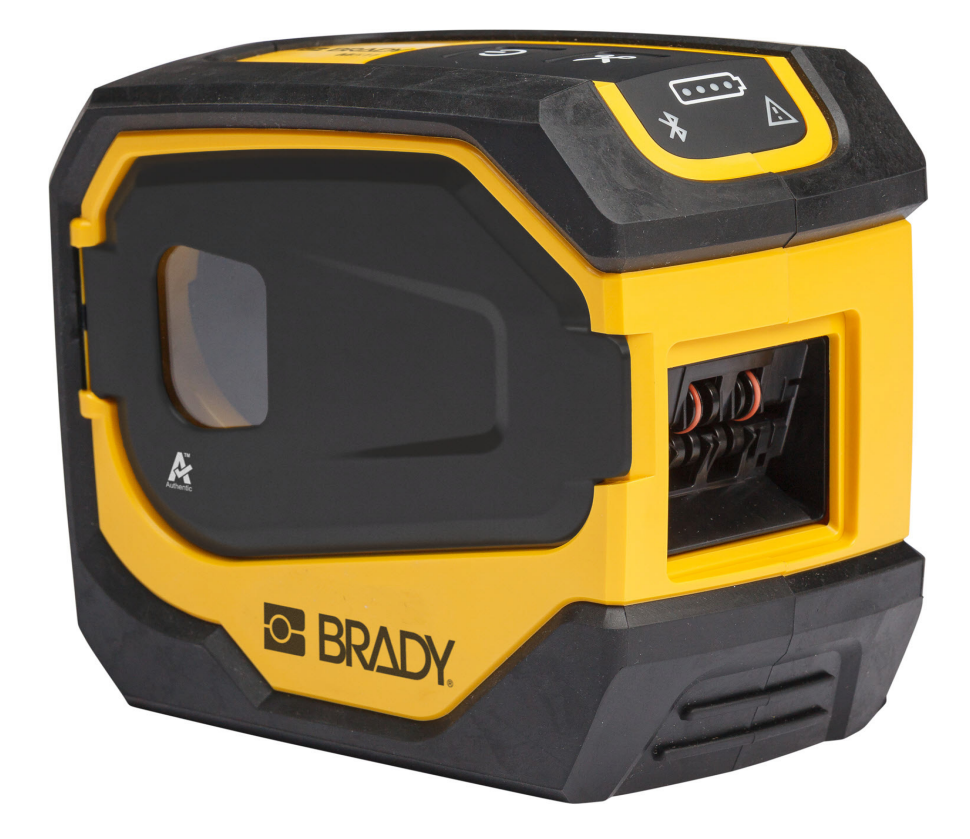

# **M511 ETIKETTSKRIVARE**

Användarhandbok

## **Upphovsrätt och varumärken**

#### **Ansvarsfriskrivning**

Den här handboken tillhör Brady Worldwide, Inc. (hädanefter "Brady"), och kan revideras ibland utan meddelande. Brady frånsäger sig alla överenskommelser att förse dig med sådana eventuella revisioner.

Denna handbok är upphovsrättsskyddad med samtliga rättigheter förbehållna. Ingen del av denna handbok får kopieras eller återges på något sätt utan föregående skriftligt medgivande från Brady.

Även då alla nödvändiga åtgärder har vidtagits i förberedandet av detta dokument, ansvarar Brady ej inför någon annan part avseende eventuell förlust eller skada på grund av fel, utelämnanden eller påståenden till följd av vårdslöshet, tillfällighet eller andra orsaker. Vidare ansvarar Brady ej för några skador till följd av tillämpningen eller användningen av någon produkt eller något system beskrivet häri; ej heller för oförutsedda skador eller skador till följd av användningen av detta dokument. Brady frånsäger sig alla garantier avseende säljbarhet eller lämplighet för särskilt ändamål.

Brady förbehåller sig rätten att utan föregående meddelande genomföra ändringar på alla produkter eller system som beskrivs häri för att förbättra tillförlitligheten, funktionen eller konstruktionen.

### **Varumärken**

M511 är ett varumärke som tillhör Brady Worldwide, Inc.

Microsoft, Windows, Excel, Access och SQL Server är registrerade varumärken som tillhör Microsoft Corporation.

Alla märkes- eller produktnamn som hänvisas till i den här handboken är varumärken (™) eller registrerade varumärken  $($ <sup>®</sup>) som tillhör sina respektive företag eller organisationer.

© 2023 Brady Worldwide, Inc. Med ensamrätt.

Y5115727

Revision B

Brady Worldwide, Inc. 6555 West Good Hope Road Milwaukee, WI 53223 [bradyid.com](www.bradycorp.com)

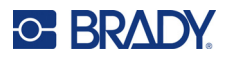

## **Garanti från Brady**

Våra produkter säljs på villkor att köparen själv utprovar dem under faktiska användningsförhållanden och själv avgör deras användbarhet för köparens avsedda ändamål. Brady garanterar att våra produkter är felfria avseende material och utförande, men begränsar vårt ansvar enligt denna garanti till ersättning av produkten som på ett tillfredsställande sätt för Brady har påvisats vara defekt då Brady sålde den. Denna garanti gäller inte personer som erhåller produkten i andra hand från köparen.

DENNA GARANTI GÄLLER I STÄLLET FÖR ALLA ÖVRIGA GARANTIER, UTTRYCKLIGA ELLER UNDERFÖRSTÅDDA INKLUSIVE, MEN INTE BEGRÄNSAT TILL, ALLA UNDERFÖRSTÅDDA GARANTIER AVSEENDE SÄLJBARHET ELLER LÄMPLIGHET FÖR ETT VISST ÄNDAMÅL, SAMT ALLA ÖVRIGA SKYLDIGHETER ELLER ANSVAR FÖR BRADYS DEL. UNDER INGA FÖRHÅLLANDEN KAN BRADY HÅLLAS ANSVARIGT FÖR EVENTUELLA FÖRLUSTER, SKADOR, KOSTNADER ELLER FÖLJDSKADOR AV NÅGOT SLAG SOM UPPSTÅR I SAMBAND MED ANVÄNDNINGEN, ELLER OFÖRMÅGAN ATT ANVÄNDA, BRADYS PRODUKTER.

## **Säkerhet och miljö**

Läs och förstå den här handboken innan du använder M511-skrivaren för första gången. Den här handboken beskriver alla huvudfunktionerna i skrivaren M511.

## **Försiktighetsåtgärder**

Innan du använder skrivaren M511, notera följande försiktighetsåtgärder:

- Läs alla instruktioner noggrant innan du använder skrivaren och innan du utför någon procedur.
- Placera inte enheten på en ostabil yta eller ett ostabilt ställ.
- Placera inte något ovanpå enheten.
- Håll ovansidan fri från hinder.
- Använd alltid skrivaren i ett välventilerat område. Blockera inte skåror och öppningen på enheten, som tillhandahålls för ventilation.
- Använd endast den strömkälla som indikeras på märkningsetiketten.
- Använd endast den nätsladd som medföljer enheten.
- Sätt inte något på nätsladden.
- Utrustningen är inte avsedd att användas av barn.

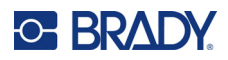

## **Tekniskt stöd och registrering**

## **Kontaktinformation**

För reparation eller teknisk hjälp, hitta ditt regionala Brady Tech Support-kontor genom att gå till:

- *•* **USA:** [bradyid.com/techsupport](www.bradyid.com/techsupport)
- *•* **Kanada:** [bradycanada.ca/contact-us](http://www.bradycanada.ca/contact-us)
- *•* **Mexiko:** [bradyid.com.mx/es-mx/contacto](www.bradyid.com.mx/es-mx/contacto)
- *•* **Latinamerika:** [bradylatinamerica.com/es-mx/soporte-técnico](http://www.bradylatinamerica.com/es-mx/soporte-técnico)
- *•* **Europa:** [bradyeurope.com/services](www.bradyeurope.com/services)
- *•* **Australien:** [bradyid.com.au/technical-support](www.bradyid.com.au/en-au/supportlanding)
- *•* **Asien/Stillahavsområdet:** [brady.co.uk/landing-pages/global-landing-page](www.brady.co.uk/landing-pages/global-landing-page)

## **Registreringsinformation**

Registrera din skrivare genom att gå till:

• [bradycorp.com/register](www.bradycorp.com/register) 

### **Reparera och returnera**

Om du av någon anledning behöver skicka tillbaka skrivaren för reparation, kontakta Bradys tekniska support för reparations- och utbytesinformation.

## **Dokumentkonventioner**

När du använder det här dokumentet är det viktigt att du förstår de konventioner som genomgående används i handboken.

- Alla användaråtgärder indikeras med **fetstilt** text.
- Referenser till menyer, fönster, knappar och skärmar indikeras med *Kursiv* text.

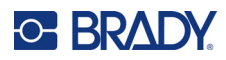

# **Innehåll**

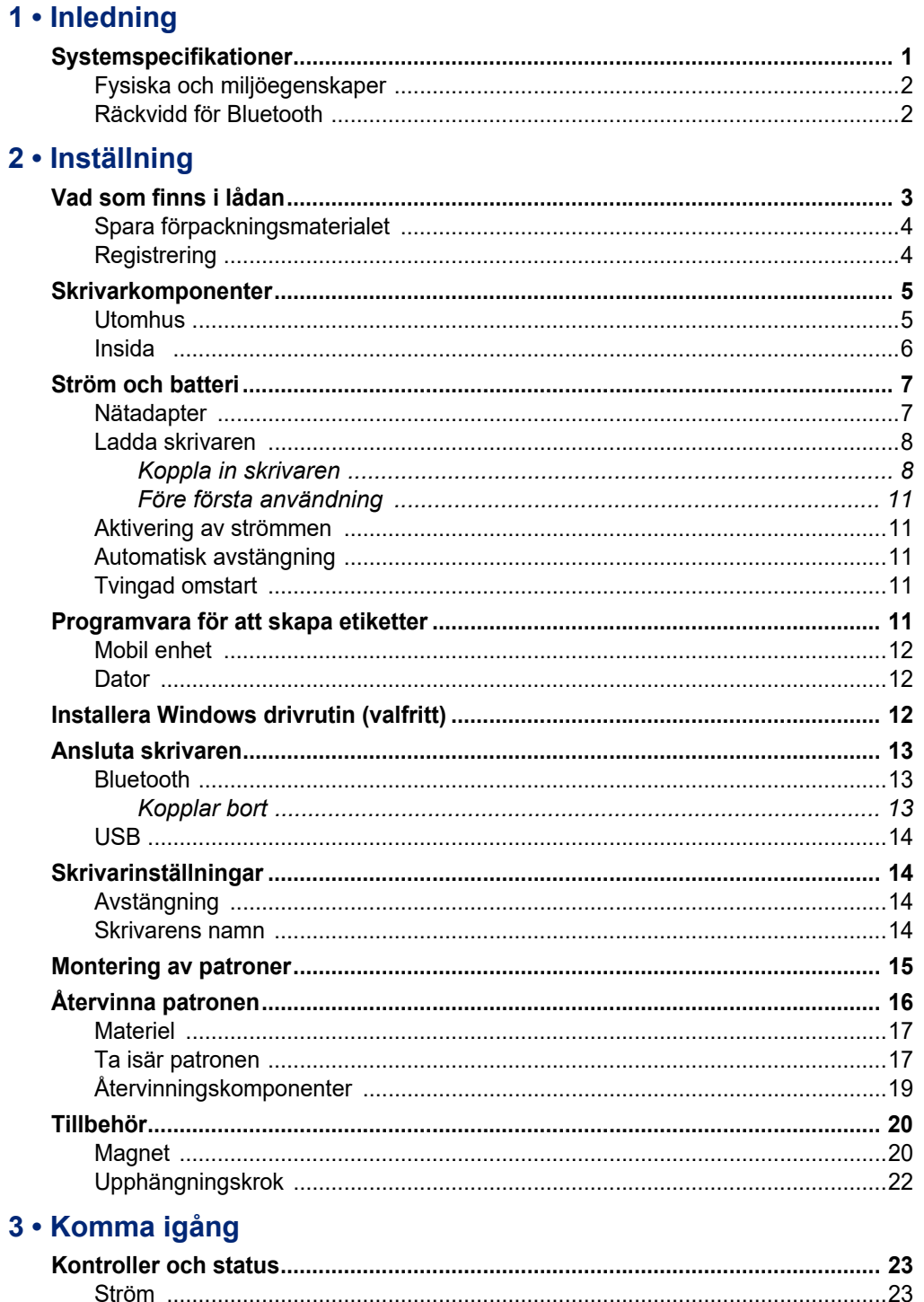

## **C-BRADY**

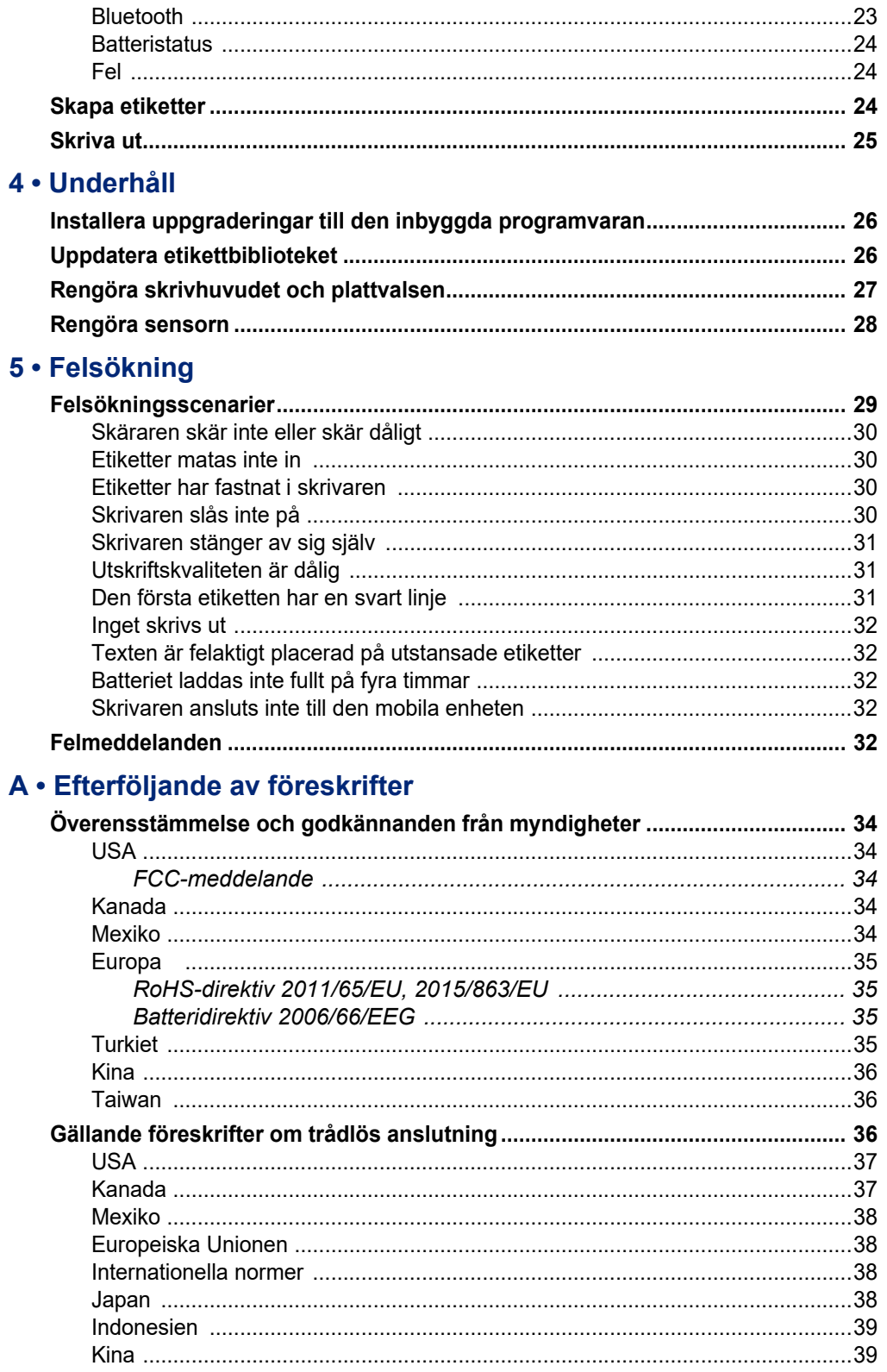

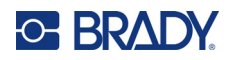

## **B** • Licensiering

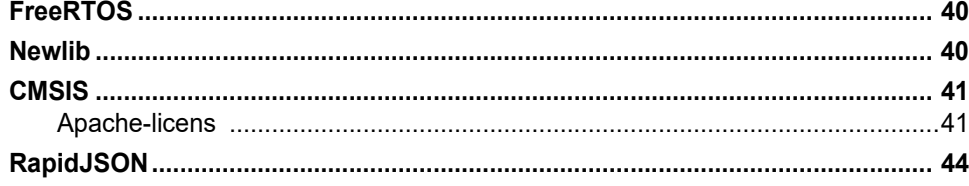

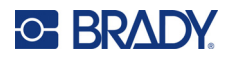

# <span id="page-7-0"></span>**1 Inledning**

Använd mobilappen Brady Express Labels eller programvaran Brady Workstation för att designa etiketter och skriva ut med etikettskrivaren M511. Skrivaren M511 inkluderar följande funktioner:

- Klarar ett fall på 1,8 m (6 fot)
- Krosstålighet upp till 113,4 kg (250 lbs)
- Stöttålighet i militärklass
- Använder M50-seriens bläckpatroner
- Automatisk etikettklippfunktion
- Anslut upp till fem användare samtidigt med Bluetooth® Low Energy 5.0
- Kompakt och lätt med en vikt på 1,06 kg (2,3 pund)
- Skriver ut 1 000 etiketter per dag
- Internt litiumjonbatteri
- Kopplare från USB-C till USB-A

## <span id="page-7-1"></span>**Systemspecifikationer**

M511-skrivaren har följande specifikationer:

- Vikt på 1,26 kg (2,77 pund) (med etikettpatron)
- Termotransferskrivarmekanism 300 dpi
- Utskriftsbredd: 25,4–36,6 mm (1–1,44 tum)
- Utskriftslängd för etiketter: Max 990,6 mm (39 tum)
- Kantbredd: Max 46 mm (1,8 tum)
- Etikettbredder från 6,0 mm (0,235 tum) till 38,1 mm (1,5 tum)
- Minsta etiketthöjd: 5,99 mm (0,236 tum)
- Skriver ut upp till 300 etiketter per batteriladdning
- Utskriftshastighet: upp till 33 mm/sek (1,33 tum/sek)
- Internt litiumjonbatteri, 2450 mAh

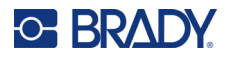

## <span id="page-8-2"></span>**Fysiska och miljöegenskaper**

M511-skrivaren har följande fysiska och miljöegenskaper:

<span id="page-8-0"></span>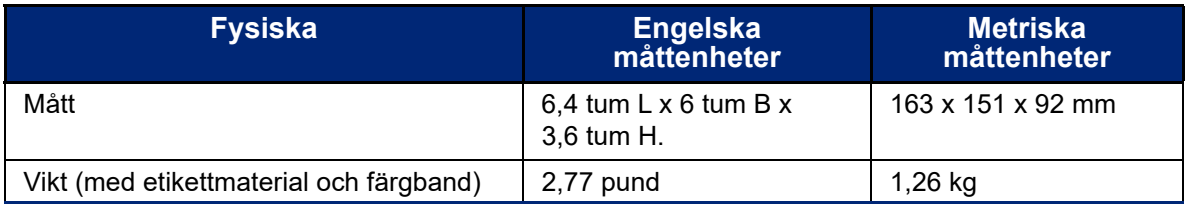

**Observera:** Tabellen nedan avser enbart M511-skrivaren. Förbrukningsmaterielåtgången kan variera.

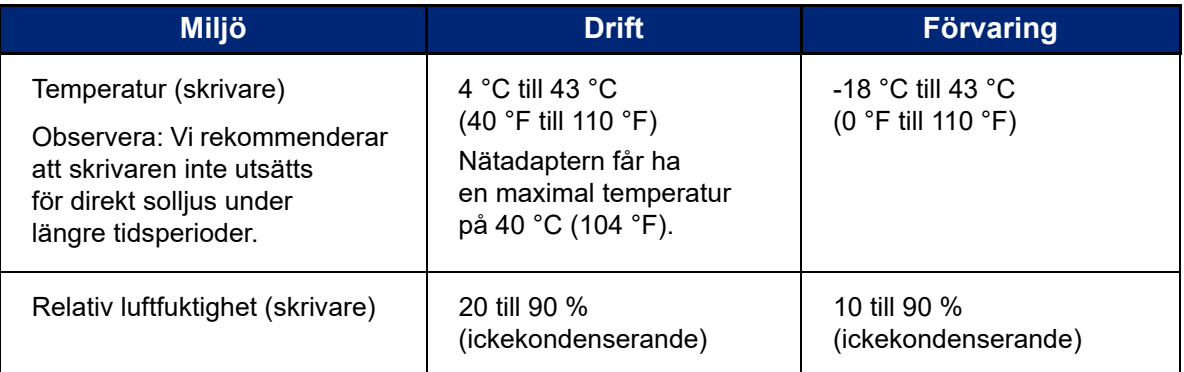

## <span id="page-8-1"></span>**Räckvidd för Bluetooth**

M511-skrivaren ska vara inom 19,8 m (65 fot) från enheten för att ta upp Bluetooth-signalen.

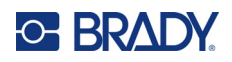

# <span id="page-9-0"></span>**2 Inställning**

## <span id="page-9-1"></span>**Vad som finns i lådan**

Följande komponenter ingår i M511 standardpaket:

- M511-skrivare med internt batteri. (Batteri är inte tillgängligt. Kontakta Bradys tekniska support för service.)
- Nätadapter med USB-C-kabel
- Kopplare från USB-C till USB-A
- Bläckpatron MC-1500-595-WT-BK
- Snabbstartshandledning
- Broschyren *Brady Workstations Grundläggande design App-svit* inklusive nedladdningsanvisningar
- USB-enhet med användarhandbok, snabbstartguide och drivrutin

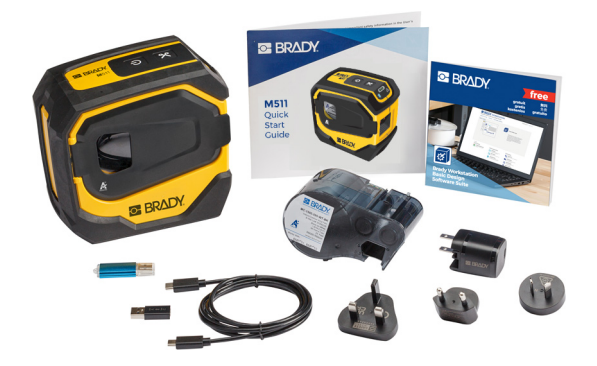

**Asien/Stillahavsområdet, Australien**

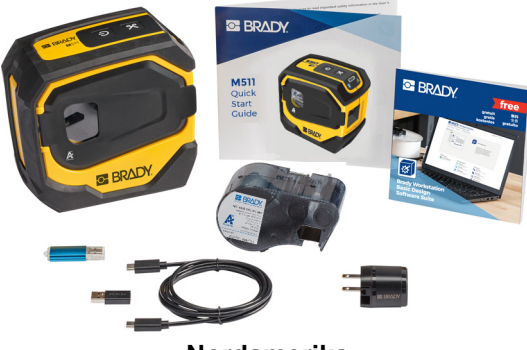

**Nordamerika**

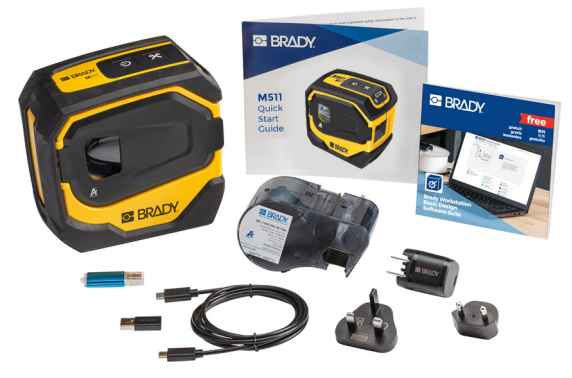

**Europa, Mellanöstern, Afrika**

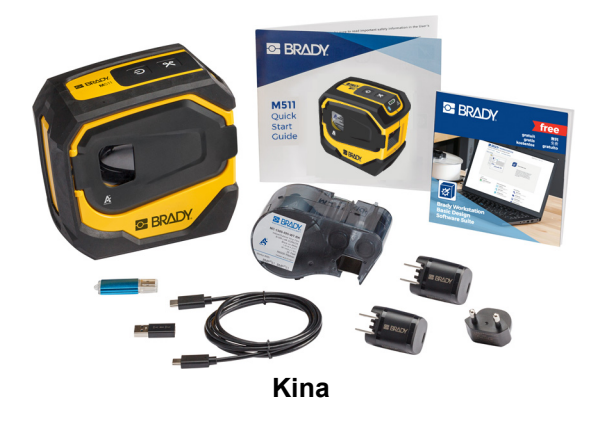

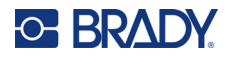

## <span id="page-10-0"></span>**Spara förpackningsmaterialet**

Spara förpackningsmaterialet runt din M511 ifall du måste skicka tillbaka skrivaren och tillbehören till leverantören.

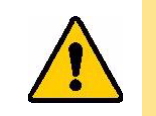

FÖRSIKTIGT! Om skrivaren ska transporteras, fråga transportören beträffande statliga, kommunala och internationella fraktbestämmelser beträffande litiumjonbatteriet inuti skrivaren.

## <span id="page-10-1"></span>**Registrering**

[Registrera skrivaren online på w](www.bradyid.com/bmp71)ww.bradycorp.com/register för gratis produktstöd och uppdateringar!

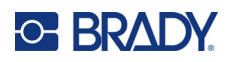

## <span id="page-11-0"></span>**Skrivarkomponenter**

<span id="page-11-1"></span>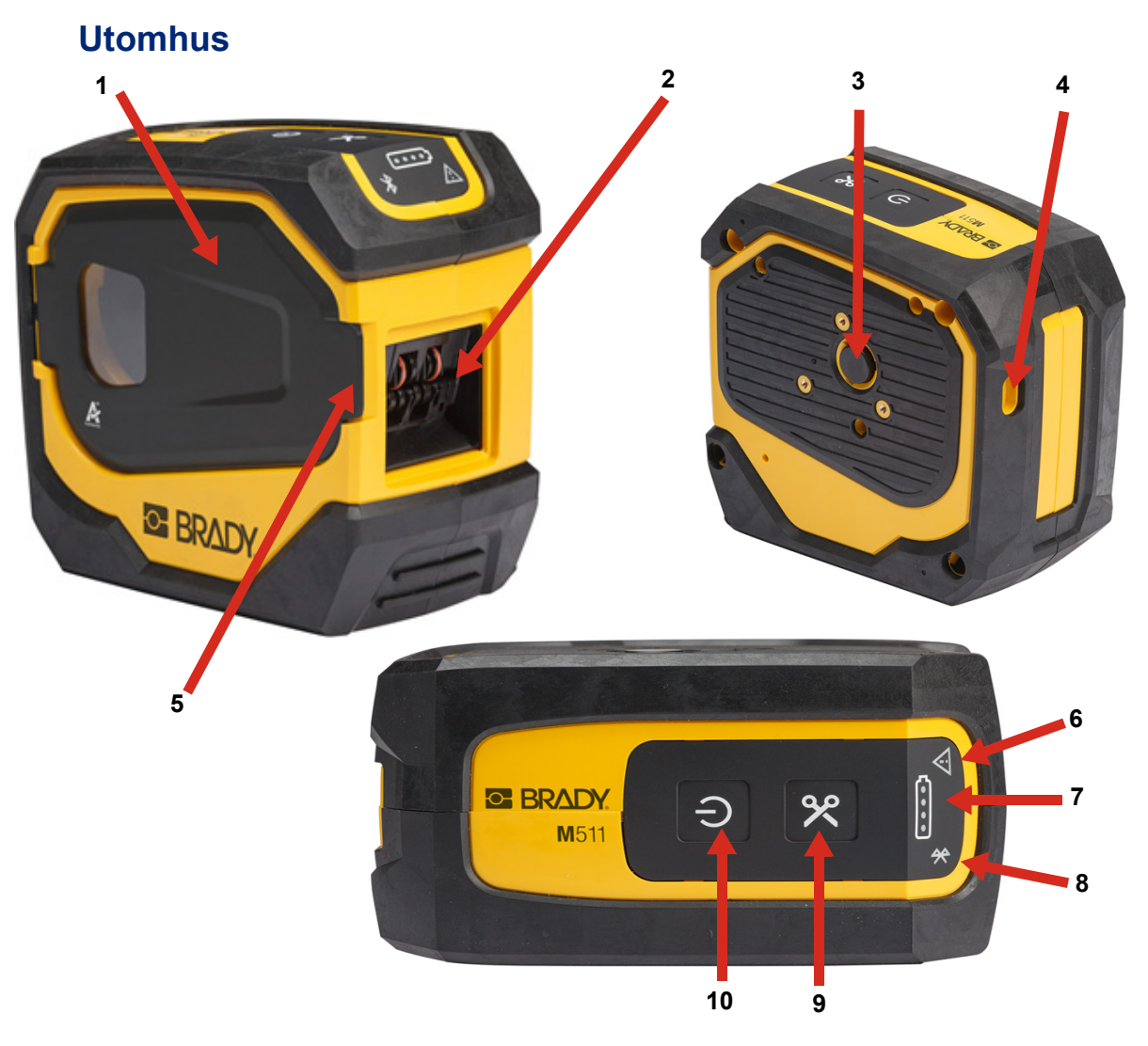

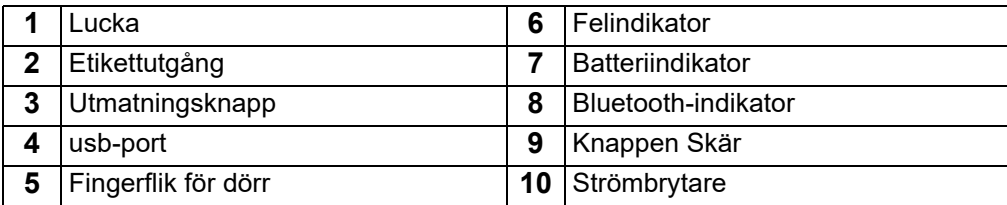

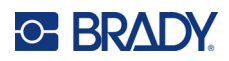

<span id="page-12-0"></span>**Insida** 

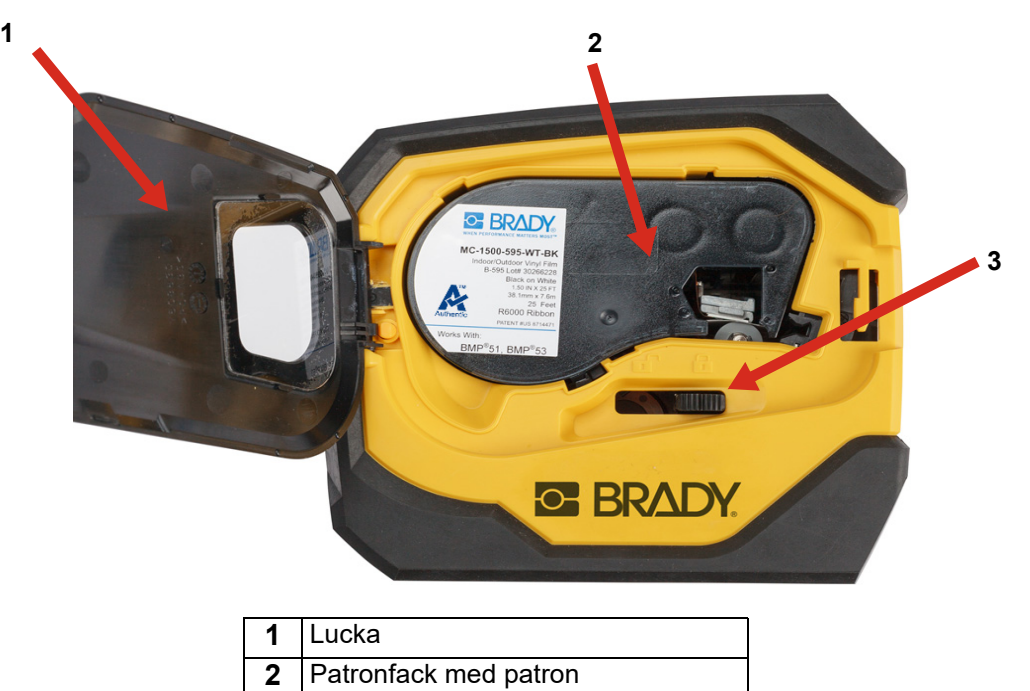

**3** Låsspak

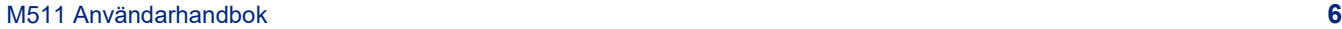

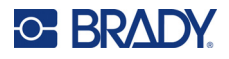

## <span id="page-13-2"></span><span id="page-13-0"></span>**Ström och batteri**

M511-skrivaren förses med ström genom ett internt litiumjonbatteri eller via nätadapter eller USB-strömadapter.

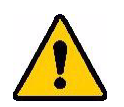

**VARNING!** För att förhindra risk för brand, elchock, explosion eller skada, läs nedanstående.

- Utsätt inte skrivaren för temperaturer över 43 °C (110 °F).
- Försök inte demontera, skada eller byta ut komponenter i skrivaren.
- Skrivaren får inte förbrännas. Håll skrivaren borta från värmekällor.
- Håll skrivaren borta från vatten.
- Placera aldrig föremål ovanpå skrivaren.
- Förvara skrivaren på en sval och torr plats.
- Skrivaren måste återvinnas eller kasseras på rätt sätt i enlighet med statliga och kommunala bestämmelser.

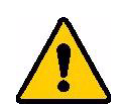

FÖRSIKTIGT! Batteriet som används i denna enhet kan utgöra en risk för brand eller kemiska brännskador om det hanteras felaktigt. Får inte demonteras, upphettas över 43 °C (110 °F) eller förbrännas.

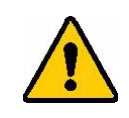

FÖRSIKTIGT! Kassera förbrukade batterier omedelbart. Förvaras oåtkomligt för barn. Får inte demonteras och får inte kastas i eld.

## <span id="page-13-1"></span>**Nätadapter**

Skrivaren kan drivas och laddas med en nätadapter eller genom att anslutas till en USB-port på en bärbar dator eller i ett fordon. När adaptern är ansluten laddar den även upp batteriet.

**Observera:** Använd nätadaptern för USB till vägguttag som medföljde skrivaren för bäst resultat. Den här adaptern ger minst 15 W. Skrivaren kommer att ta längre tid att laddas med en adapter som ger mindre än 15 W. Generellt sett ger laddning från en USB-A-port mindre än 15 W och det ger alltså inte lika effektiv laddning.

Använd nätadaptern för att koppla in skrivaren i ett vägguttag för snabbare laddning.

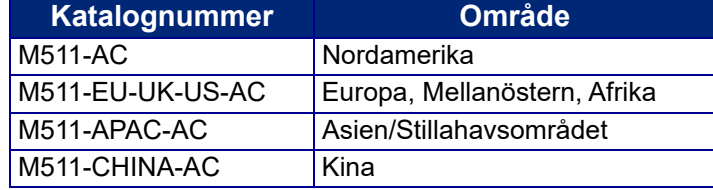

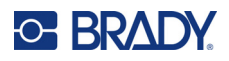

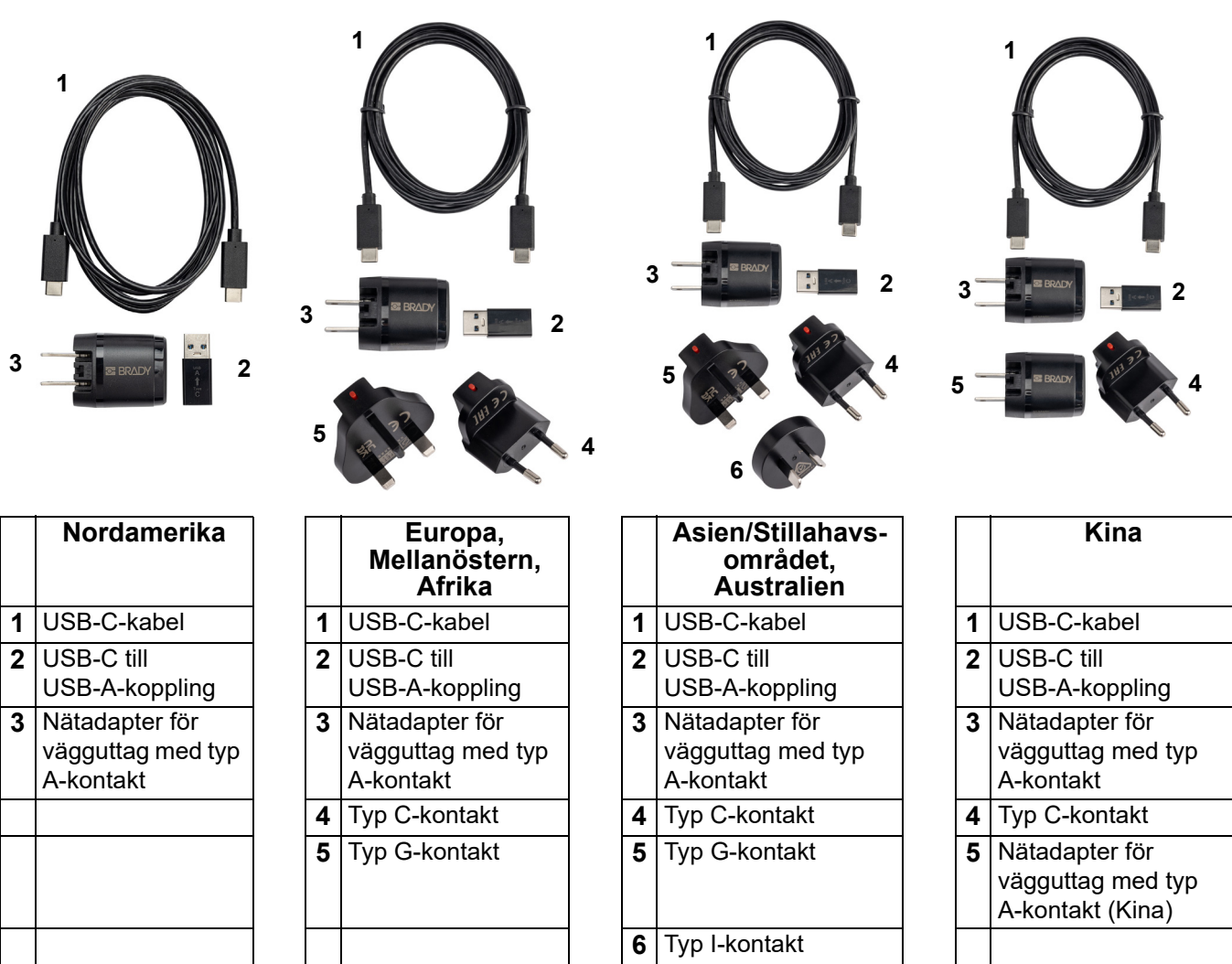

## <span id="page-14-2"></span><span id="page-14-0"></span>**Ladda skrivaren**

### <span id="page-14-1"></span>*Koppla in skrivaren*

Du kan ladda skrivaren från ett eluttag eller en USB-port.

**VIKTIGT!** Använd ett eluttag när du laddar skrivaren för första gången.

Se ["Batteristatus" på sidan 24](#page-30-3) för batteristatusindikatorer.

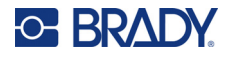

#### <span id="page-15-0"></span>**Ansluta skrivaren till ett eluttag:**

1. Anslut ena änden av USB-C-kabeln till USB-porten på skrivaren.

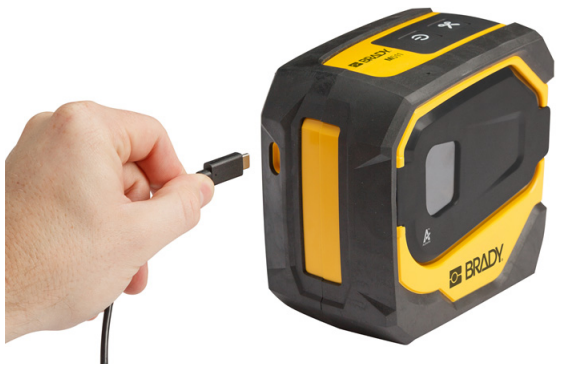

2. Anslut den andra änden av USB-C-kabeln till USB-C-porten på nätadaptern.

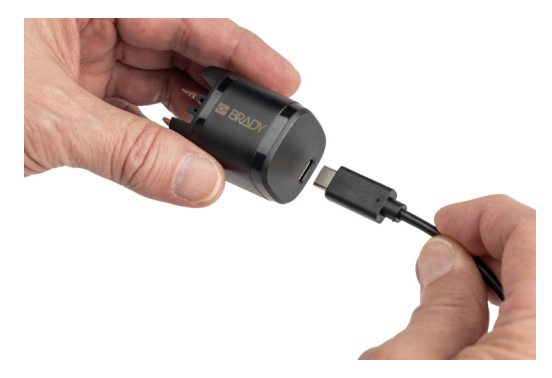

- 3. Använd lämplig kontakt för regionen.
	- **Nordamerika:** Anslut nätadaptern till ett eluttag.
	- **Europa, Mellanöstern och Afrika:** Anslut typ C- eller G-kontakten till nätadaptern och anslut sedan adaptern till ett eluttag.
	- **Asien/Stillahavsområdet:** Anslut typ C-, G- eller I-kontakten till nätadaptern och anslut sedan adaptern till ett eluttag.
	- **Kina:** Anslut typ C-kontakten till nätadaptern och anslut sedan adaptern till ett eluttag.

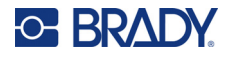

#### **Ansluta skrivaren till en USB-A-port:**

1. Anslut ena änden av USB-C-kabeln till USB-porten på skrivaren.

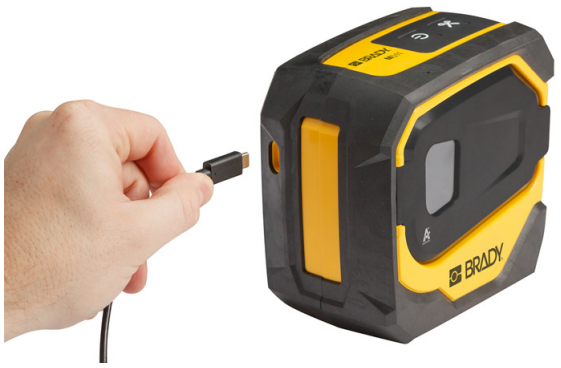

2. Anslut den andra änden av USB-C-kabeln till USB-C-porten på USB-C-till-A-kopplingen.

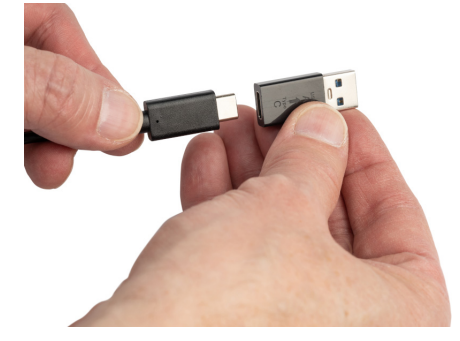

3. Anslut USB-kopplingen till en USB-A-port på en dator eller i ett fordon.

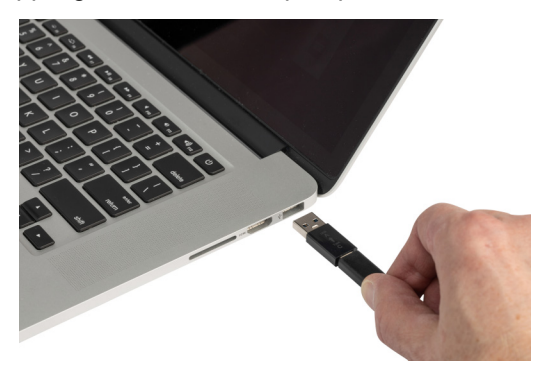

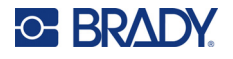

#### <span id="page-17-0"></span>*Före första användning*

Ladda litiumjonbatteriet helt innan du kör skrivaren med batteriet.

- 1. Anslut skrivaren till ett nätuttag. (Se ["Ansluta skrivaren till ett eluttag:" på sidan 9](#page-15-0) för mer information).
- 2. Ladda i 2,5 timmar. Batteristatuslamporna blinkar vid laddning. När alla fyra lamporna lyser grönt och slutar blinka är batteriet fulladdat. Se ["Batteristatus" på sidan 24](#page-30-3) för detaljerad statusinformation.

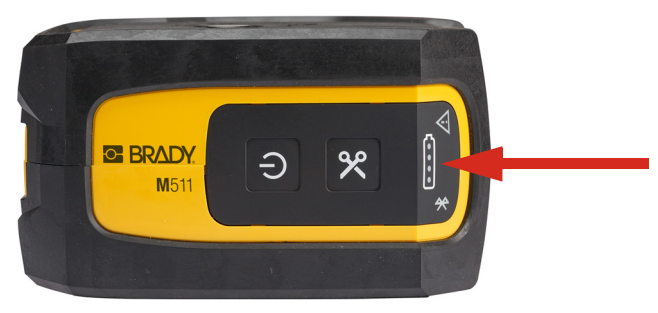

### <span id="page-17-1"></span>**Aktivering av strömmen**

**Aktivering/avstängning av strömmen till skrivaren:**

1. Håll strömknappen intryckt i en sekund.

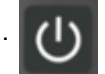

## <span id="page-17-2"></span>**Automatisk avstängning**

När den drivs av batteri stängs skrivaren av automatiskt efter en tids inaktivitet för att bevara batteriladdningen. Använd mobilappen Express Labels för att ställa in tiden för inaktivitet, se ["Avstängning" på sidan 14](#page-20-2).

## <span id="page-17-3"></span>**Tvingad omstart**

Håll ned strömknappen i femton sekunder för att tvinga skrivaren att starta om ifall den inte svarar. Batteri- och Bluetooth-lamporna tänds när skrivaren har startats om.

## <span id="page-17-5"></span><span id="page-17-4"></span>**Programvara för att skapa etiketter**

Installera etikettprogramvara på din dator eller mobila enhet, upprätta anslutning till skrivaren och använd programvaran för att designa etiketter och skicka dem till skrivaren. (Se din lokala Bradywebbsida för annan Brady-programvara. Tänk på att äldre etikettprogramvara från Brady kanske inte upptäcker skrivaren automatiskt, och att informationen i den här handboken är baserad på den programvara som listas nedan.)

- Använd appen Brady Express Labels på en mobil enhet.
- Använd programvaran Brady Workstation på en stationär dator eller en laptop.

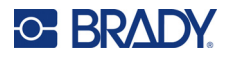

## <span id="page-18-0"></span>**Mobil enhet**

Den mobila enheten måste ha något av följande operativsystem:

- Android 6.0 eller senare
- Apple iOS 10.0 eller senare

Den mobila enheten måste ha stöd för Bluetooth ® 4.2 eller högre.

#### **Installera och använda appen Brady Express Labels:**

- 1. Ladda ned appen från Apple® App Store eller Google Play™.
- 2. Anslut till skrivaren. Se ["Ansluta skrivaren" på sidan 13.](#page-19-0)
- 3. Konfigurera inställningar. Se ["Skrivarinställningar" på sidan 14](#page-20-1).
- 4. Skapa etiketter och skriv ut.

### <span id="page-18-1"></span>**Dator**

Programvaran Brady Workstation tillhandahåller olika appar för att förenkla skapandet av etiketter för specifika ändamål. Den tillhandahåller även lätthanterliga appar för att skapa egna etikettdesigner.

#### <span id="page-18-3"></span>**Hämta programvaran Brady Workstation:**

- 1. Säkerställ att skrivaren är ansluten till Internet.
- 2. Gå till [workstation.bradyid.com](https://workstation.bradyid.com/).
- 3. Följ instruktionerna på skärmen för att välja rätt programvara för ditt ändamål och ladda ned den.

## <span id="page-18-2"></span>**Installera Windows drivrutin (valfritt)**

Om du använder appen Brady Express Labels eller programvaran Brady Workstation behöver du inte installera Windows-drivrutinen. Gå vidare till ["Ansluta skrivaren" på sidan 13.](#page-19-0)

Om du använder äldre Brady-programvara eller programvara från tredje part måste du installera Windows-drivrutinen. Se PDF-filen *Guide för installation av drivrutin* på USB-enheten som medföljde skrivaren.

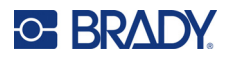

## <span id="page-19-0"></span>**Ansluta skrivaren**

Anslut till etikettprogrammet med hjälp av trådlös Bluetooth®-teknik eller en USB-kabel.

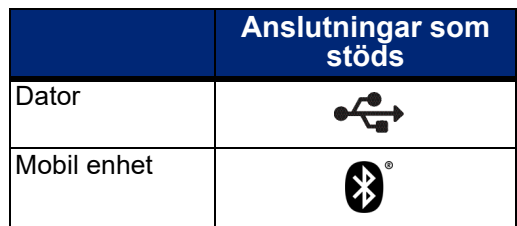

### <span id="page-19-1"></span>**Bluetooth**

Bluetooth-statuslampan har följande betydelser:

- Bluetooth-symbolen blinkar blått: Inga enheter är anslutna.
- Bluetooth-symbolen lyser blått: Minst en enhet är ansluten.

Upp till fem mobila enheter kan anslutas åt gången.

#### **För att ansluta skrivaren till en mobil enhet via Bluetooth:**

- 1. Sätt på skrivaren. Se ["Aktivering av strömmen" på sidan 11](#page-17-1). Bluetooth är automatiskt påslagen när skrivaren är påslagen.
- 2. Öppna appen Express Labels på din mobila enhet.
	- Om ingen skrivare för närvarande är ansluten till appen Express Labels upptäcks den nya skrivaren av programvaran.

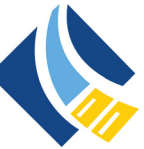

- Lägg till skrivaren manuellt om en annan skrivare för närvarande är ansluten till appen Express Labels. Tryck på menyn, sedan på **Skrivare** och därefter på den gula +-ikonen för att lägga till en ny skrivare.
- 3. Tryck på kontrollen för att ansluta skrivaren. När skrivaren är ansluten kan du ändra skrivarnamnet om så önskas.

#### <span id="page-19-2"></span>*Kopplar bort*

Använd *Glöm* i appen Express Labels om du vill koppla från en enhet.

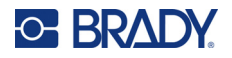

### <span id="page-20-0"></span>**USB**

För att ansluta till en dator via USB 2.0, anslut den medföljande USB-kabeln till skrivaren och datorn. Programvaran Brady Workstation upptäcker automatiskt skrivaren när den är ansluten via USB-kabel.

**Observera:** Om du inte använder Brady Workstation-programvara behöver du installera skrivardrivrutinen. Se PDF-filen *Guide för installation av drivrutin* på USB-enheten som medföljde skrivaren.

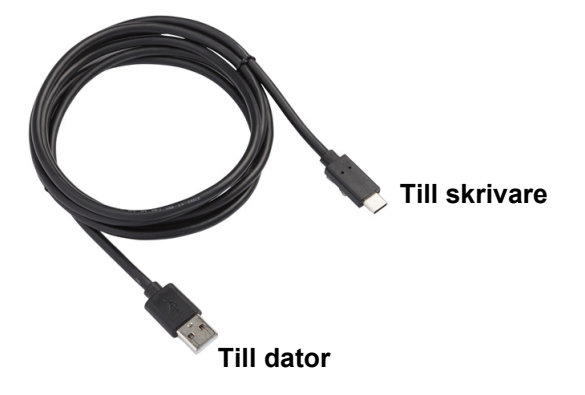

## <span id="page-20-1"></span>**Skrivarinställningar**

Alla inställningar konfigureras i mobilappen Express Labels. De flesta inställningarna (som språk och måttenheter) ställs in för hela programvaran och är inte specifika för en skrivarmodell. De enda inställningarna som du kanske vill ändra för skrivaren M511 är avstängningstiden och skrivarnamnet.

## <span id="page-20-4"></span><span id="page-20-2"></span>**Avstängning**

För att spara energi kan skrivaren stängas av efter en stunds inaktivitet. Standardinställningen är att avstängning sker efter 30 minuters inaktivitet.

Ställ in perioden för inaktivitet genom att öppna listan över skrivare i appen Express Labels och välja din skrivare för skrivarinformation och egenskaper.

**Observera:** Avstängningstiden lagras på skrivaren. Om flera personer ändrar avstängningstiden gäller endast det senaste värdet för alla enheter som använder skrivaren.

### <span id="page-20-3"></span>**Skrivarens namn**

Standardnamnet för skrivaren är skrivarens modell och serienummer. Du kan använda ett mer beskrivande namn i appen Express Labels.

Öppna listan över skrivare i appen Express Labels om du vill ändra skrivarnamnet och tryck sedan på mer-menyn för alternativet att ändra skrivaren. Namnet som du tilldelar skrivaren används bara i den här instansen av appen Express Labels. Andra personer kommer antingen att se standardnamnet eller namnet som de själva tilldelat skrivaren.

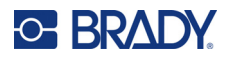

## <span id="page-21-1"></span><span id="page-21-0"></span>**Montering av patroner**

Skrivaren M511 använder patroner i M-50-serien som kombinerar färgband och etiketter i en patron. Använd endast patroner som har Bradys autentiska logotyp.

Bläckpatroner från Brady är utrustade med smart-cellteknik som gör det möjligt för skrivaren och Brady-etikettprogramvaran att känna igen typen av etikett och att automatiskt ställa in många etikettformateringsdetaljer.

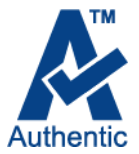

#### **Montera patroner:**

- 1. Öppna luckan genom att trycka på eller dra upp fingerfliken.
- 2. Dra låsspaken åt vänster för att låsa upp patronen. Patroner kan monteras när strömmen är på eller av.

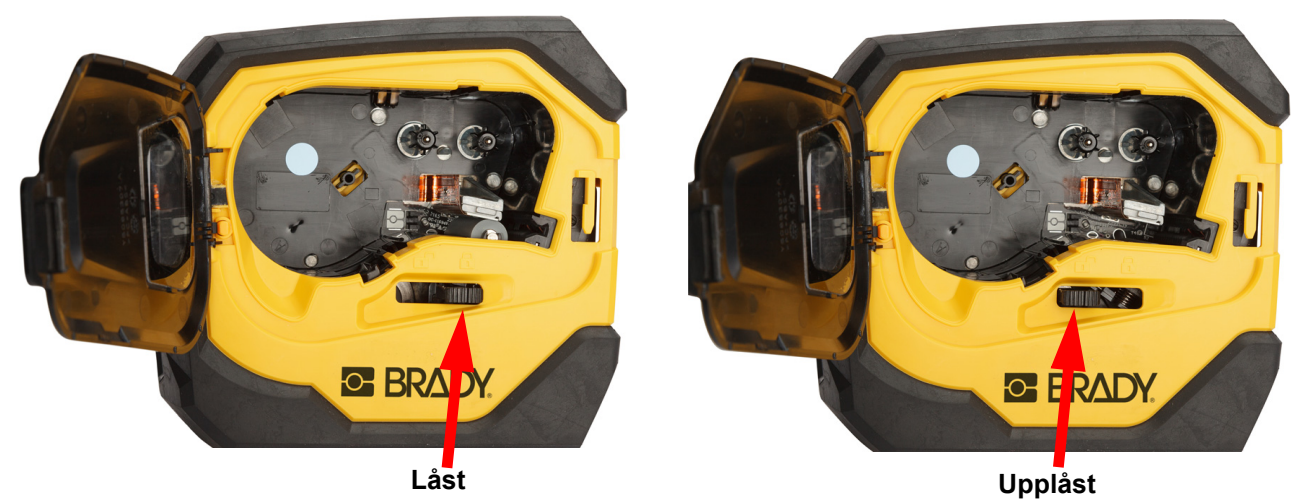

3. Tryck på utmatningsknappen på skrivarens baksida.

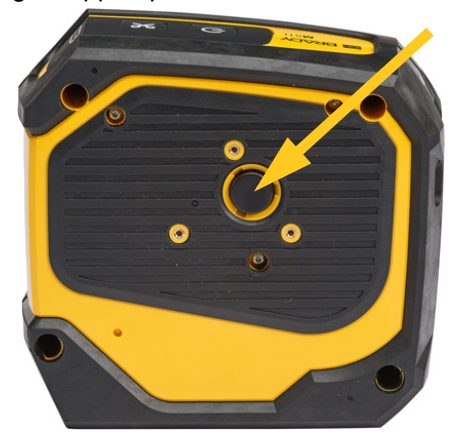

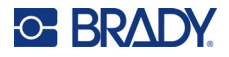

4. Lyft ut kassetten ur skrivaren.

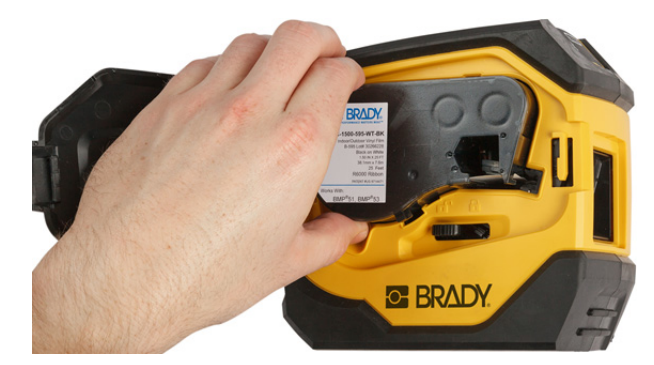

- 5. Sätt i en ny patron i facket och tryck ner tills patronen snäpper på plats.
- 6. Dra låsspaken åt höger för att låsa patronen.

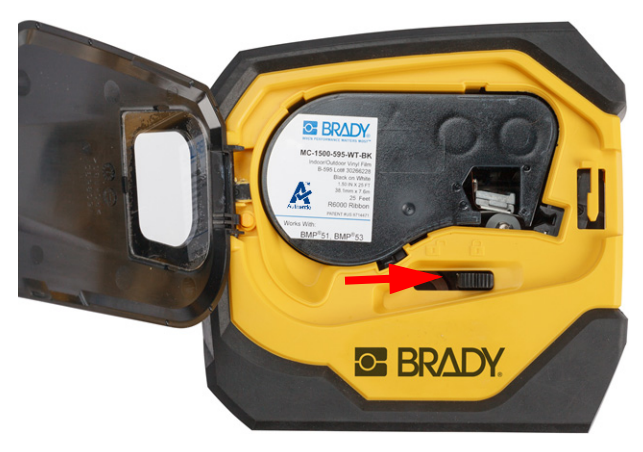

7. Stäng luckan.

Om kassetten är tom ska den återvinnas i enlighet med de lokala bestämmelserna. (Se ["Återvinna patronen" på sidan 16](#page-22-0) för information om återvinning av patroner.)

Förvara kassetten på en sval och torr plats.

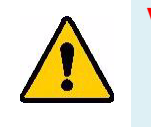

**VARNING!** Observera att kassettöppningen innehåller delar och monteringar som kan vara känsliga för skada vid elektrostatisk urladdning. När du sätter i eller tar ut en kassett måste du vara försiktig så att enheterna inte skadas.

## <span id="page-22-0"></span>**Återvinna patronen**

Patroner måste återvinnas i enlighet med lokala regleringar. Innan återvinningen sker måste förbrukade patroner dras isär för att frigöra de enstaka komponenterna. Dessa olika komponenter måste sedan återvinnas i korrekta återvinningskärl.

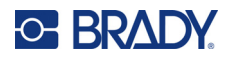

### <span id="page-23-0"></span>**Materiel**

- 1/4-tums bladplanskruvmejsel
- **Skyddsglasögon**
- **Skyddshandskar**

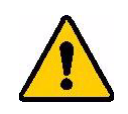

FÖRSIKTIGT! Ha alltid personlig skyddsutrustning på dig när du tar isär ett färgband eller en etikettpatron.

**BRADY** 

Ā

## <span id="page-23-1"></span>**Ta isär patronen**

#### **Demontera patronen:**

1. Använd bladplanskruvmejseln och lossa smart-cellen på patronens undersida genom att placera skruvmejselns blad under ena hörnet på smart-cellen och lyfta uppåt.

Chippet är pålimmat och bör lossna ganska enkelt.

2. Börja i den smala änden av patronen och sätt in bladplanskruvmejseln i sömmen på patronen och vrid sedan skruvmejseln lätt för att lossa de två yttre delarna på höljet. Upprepa på olika ställen runt sömmen.

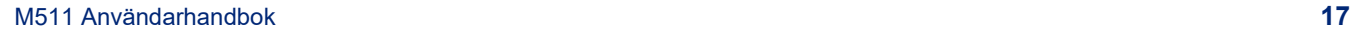

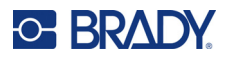

3. Separera toppen av höljet från basen. Bänd ut ett av stöden på metallfjädern ovanpå skivan från klämman. Fjädern och skivan kommer att hoppa ur höljet.

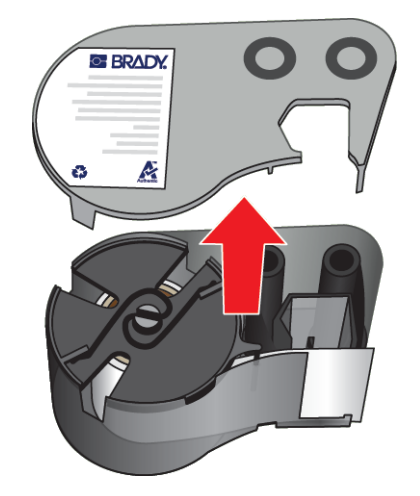

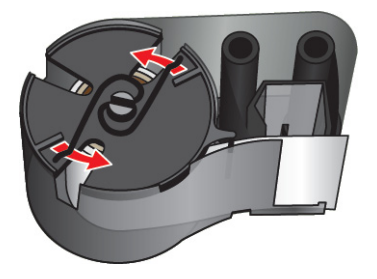

4. Ta bort bandspolarna. Linda av bandet från spolarna.

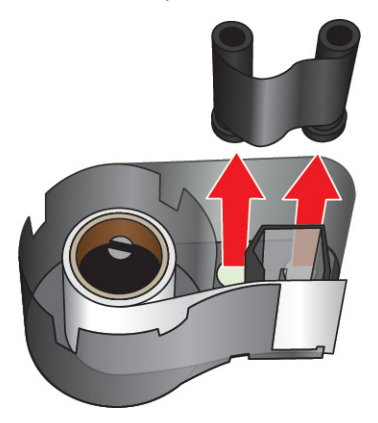

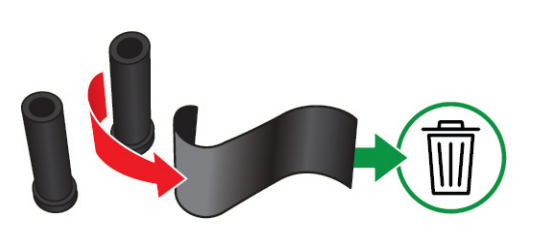

5. Lyft ur etiketterna från patronhöljet och ta sedan bort den svarta plastcylindern som sitter inuti etikettkärnan.

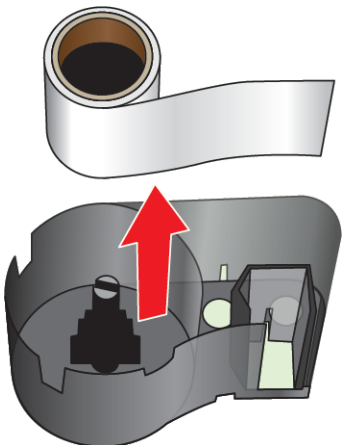

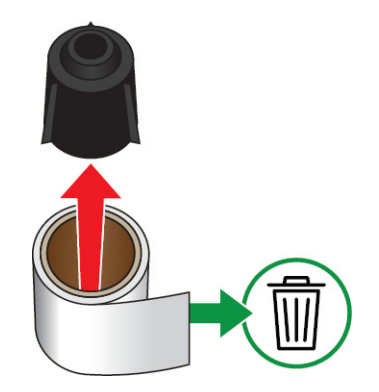

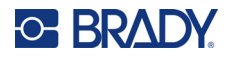

6. Dra ut metallfjädern från insidan av den svarta plastcylindern.

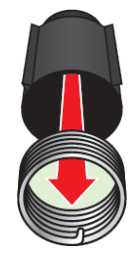

## <span id="page-25-0"></span>**Återvinningskomponenter**

**Höljen** 

Dessa komponenter ska tas ut ur patronen och återvinnas i enlighet med följande riktlinjer.

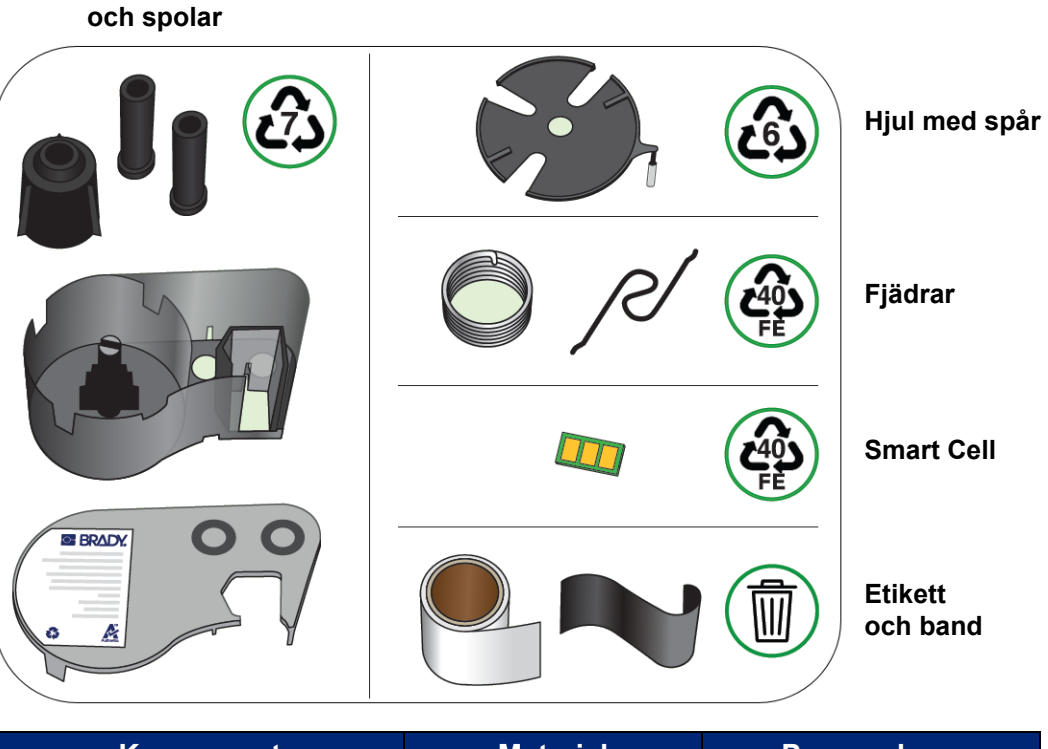

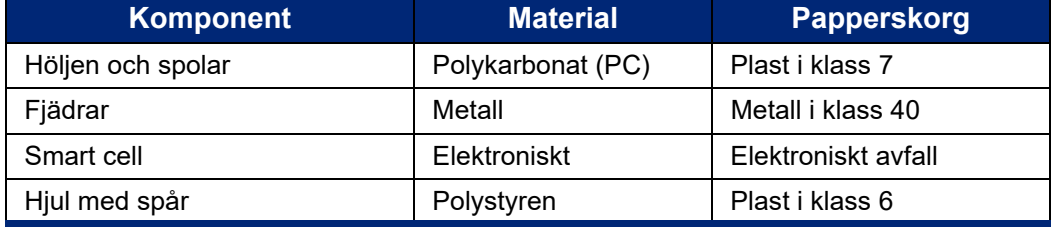

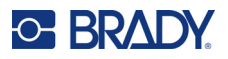

## <span id="page-26-0"></span>**Tillbehör**

Följande artiklar är tillbehör som finns tillgängliga för M511-skrivaren och kan inköpas separat från din distributör:

- Magnet (M51-MAGNET)
- Upphängningskrok (M511-HOOK)
- Strömkloss (M511-POWER)
- Nätadapterset för Nordamerika (M511-AC)
- Nätadapterset för Europa, Mellanöstern och Afrika (M511-EU-UK-US-AC)
- Nätadapterset för Asien/Stillahavsområdet och Australien (M511-APAC-AC)
- Nätadapterset för Kina (M511-CHINA-AC)
- Bärväska med mjuka sidor (BMP-SC-1)
- Bärväska med hårda sidor (M511-HC)

### <span id="page-26-1"></span>**Magnet**

Använd magnettillbehöret, som köps separat, för att ansluta skrivaren till magnetreceptiva metallytor, såsom paneler och I-bjälkar.

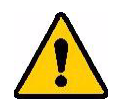

**VARNING!** Magnettillbehöret innehåller en neodymiummagnet.

- Starka magneter kan störa korrekt drift hos pacemakers, defibrillatorer, insulinpumpar eller andra medicinska enheter. Håll magneter på tillräckligt avstånd från personer som använder sådana enheter.
- Använd inte magneter i områden med explosionsrisk.

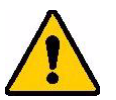

- Ge inte starka magneter till barn (särskilt neodymium). Förvara den här produkten utom räckhåll för barn.
- Många magneter är sköra och kan splittras om de "slås" ihop eller om de slås mot en stålyta. Använd alltid skyddsglasögon om det kan inträffa.
- Analoga klockor, tv-apparater och datorskärmar kan skadas permanent av närliggande magneter.
- Starka magneter kan påverka eller störa känsliga elektroniska instrument och navigationsutrustning. Håll alltid magneter på tillräckligt avstånd från sådana enheter.
- Magneter kan förstöra information som lagras på magnetiska media, såsom kreditkort, bandstationer och datorhårddiskar. För att skydda dina data, håll dessa och annan magnetisk media borta från produkten.

Kassera i enlighet med statliga och kommunala bestämmelser.

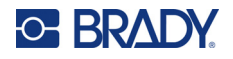

#### **För att ansluta magnettillbehöret till skrivaren:**

1. Dra bort magnethållarplattan från magneten.

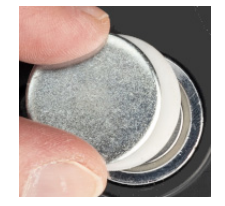

2. Placera magnettillbehöret på skrivarens baksida så att skruvhålen är i linje med varandra.

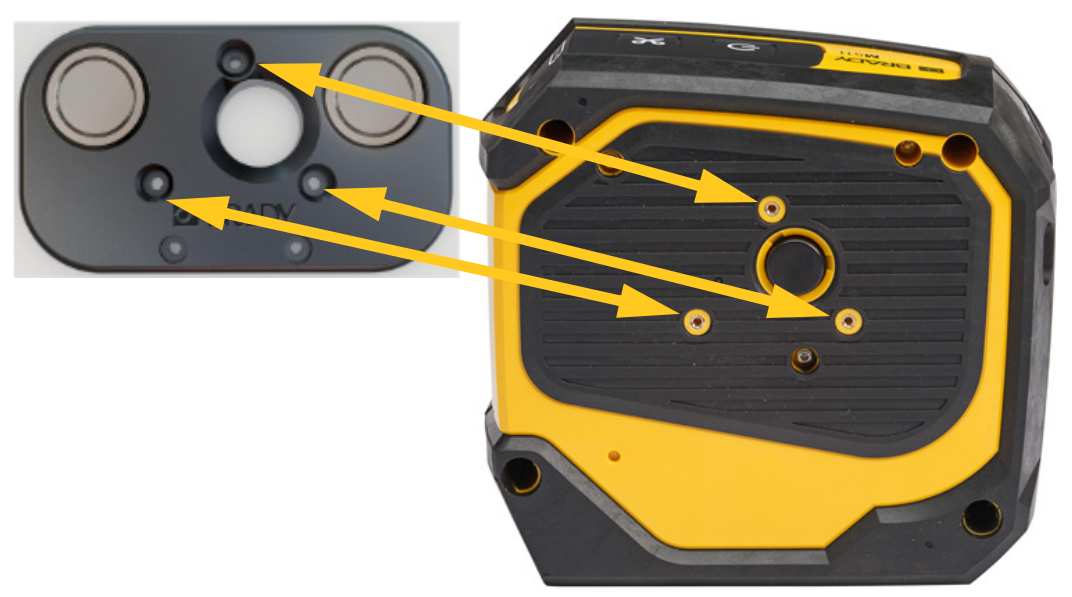

3. Skruva i de tre skruvarna som medföljer magneten för att fästa den på skrivaren.

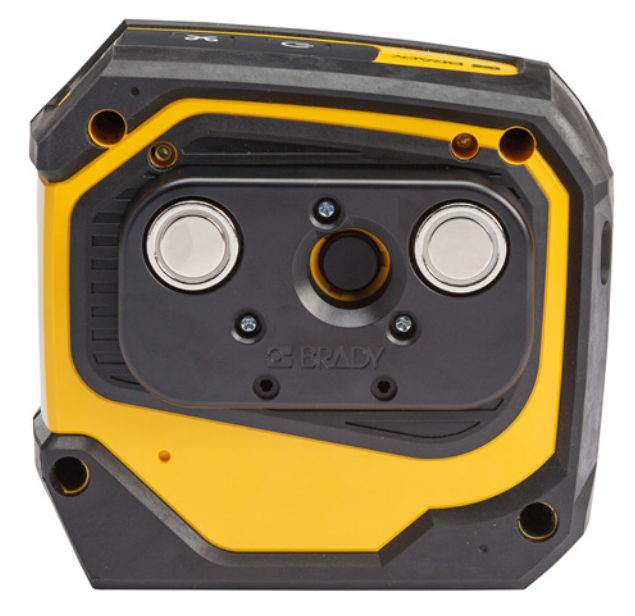

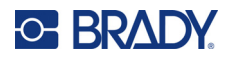

## <span id="page-28-0"></span>**Upphängningskrok**

Använd upphängningskroken, som köps separat, för att hänga upp skrivaren på en krok, ett vred eller något annat utstickande föremål.

#### **Fästa upphängningskroken:**

- 1. Placera upphängningskroken på skrivarens baksida så att skruvhålen är i linje med varandra.
- 2. Skruva i de tre skruvarna som medföljer upphängningskroken för att fästa den på skrivaren.

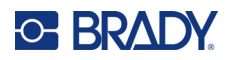

# <span id="page-29-0"></span>**3 Komma igång**

## <span id="page-29-1"></span>**Kontroller och status**

På skrivarens ovansida finns en panel med strömknappen, knappen Skär och tre statuslampor.

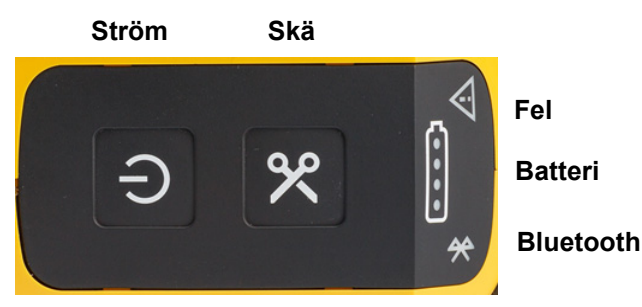

Ytterligare statusinformation, t.ex. Hur mycket material som återstår i patronen, finns i appen Brady Express Labels och på sidan Skriv ut i appen Brady Workstation.

### <span id="page-29-2"></span>**Ström**

Med strömknappen kan du slå på skrivaren eller starta om den beroende på hur länge du håller in den.

- En tryckning: Skrivaren slås på eller av.
- Knappen hålls in i 15 sekunder: Skrivaren startar om.

### <span id="page-29-3"></span>**Skär**

Beskärning sker automatiskt beroende på skärinställningen i etikettfilen. Tryck på knappen Skär på skrivaren för att skära manuellt.

#### <span id="page-29-4"></span>**Bluetooth**

Bluetooth-statuslampan har följande betydelser:

- Blinkande ljus: Skrivaren sänder ut en Bluetooth-signal för att parkoppla.
- Fast ljus: Skrivaren är parkopplad med en mobil enhet.

Fem mobila enheter kan använda skrivaren åt gången. När appen Brady Express Labels inte längre är aktiv på en mobil enhet (appen kan fortfarande vara öppen men i bakgrunden) blir anslutningen tillgänglig för en annan enhet.

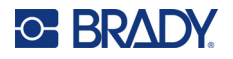

## <span id="page-30-3"></span><span id="page-30-0"></span>**Batteristatus**

Batteristatuslampan består av fyra punkter som visar laddningsnivån. En blinkande lampa indikerar att batteriet laddas.

- 76–100 % laddat eller laddning slutförd.
- 51–75 % laddat

• 26–50% laddat

- 20–25% laddat
- Mindre än 20 % laddat

## <span id="page-30-1"></span>**Fel**

Fellampan har följande betydelser:

- Blinkande orange: Det har uppstått ett allvarligt fel som förhindrar utskriften. Titta i programvaran för att se felmeddelandet. Se ["Felmeddelanden" på sidan 32](#page-38-5) för mer hjälp om hur du åtgärdar felet.
	- **Express Labels:** Öppna appen Express Labels på den anslutna enheten och visa skrivarstatus för att se det specifika felmeddelandet.
	- **Brady Workstation:** Felmeddelanden finns tillgängliga på sidan Skriv ut i appen Brady Workstation på enheten där du skrev ut. Se till att använda Brady Workstation på den dator som är ansluten till skrivaren och att etikettfilen som du skriver ut är öppen.
- Fast orange: Ett fel som inte är allvarligt har uppstått. Du kan avfärda meddelandet i appen Express Labels eller i programvaran Brady Workstation och fortsätta att skriva ut.

## <span id="page-30-2"></span>**Skapa etiketter**

Skapa etikettfiler med apparna Brady Workstation eller Brady Express Labels. Se ["Programvara för att](#page-17-5)  [skapa etiketter" på sidan 11.](#page-17-5)

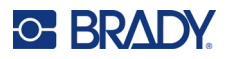

## <span id="page-31-0"></span>**Skriva ut**

Innan utskrift måste du använda programvara för att skapa etiketter. Se ["Programvara för att skapa](#page-17-5)  [etiketter" på sidan 11](#page-17-5).

#### **Så här skriver du ut etiketter:**

- 1. Se till att skrivaren är påslagen och att patronen är låst.
- 2. Öppna etikettfilen i appen Brady Express Labels eller i programvaran Brady Workstation.
- 3. Tryck på knappen Skriv ut i programvaran.

Programvaran skickar etiketterna till skrivaren.

Om utskriften avbryts, till exempel om patronen tar slut, stoppas utskriften automatiskt och felindikatorn tänds. I appen Express Labels visas ett meddelande som indikerar att patronen har tagit slut. Information om fel finns också tillgängligt i Brady Workstation, se ["Fel" på sidan 24](#page-30-1).

**VIKTIGT!** När skrivaren inte används ska patronen låsas upp. Om patronen är låst när skrivaren inte används hålls skrivhuvudet kvar tryckt mot plattvalsen. Restvärme i skrivhuvudet kan göra att bläck överförs till nästa etikett.

Information om felsökning finns på [Kapitel 5: Felsökning](#page-35-2) med början på [sida 29](#page-35-2).

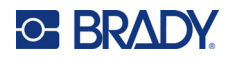

# <span id="page-32-0"></span>**4 Underhåll**

Rengöring av skrivaren ökar utskriftskvaliteten och läsligheten. Det ökar även produktionen, maskinlivslängden och skrivarens tillförlitlighet och ger bättre funktion.

## <span id="page-32-1"></span>**Installera uppgraderingar till den inbyggda programvaran**

Uppgraderingar till den inbyggda programvaran (programvara för skrivarsystem) finns tillgängliga i programvaran Brady Workstation. Brady Workstations Grundläggande design App-svit finns tillgänglig gratis. Se ["Hämta programvaran Brady Workstation:" på sidan 12](#page-18-3).

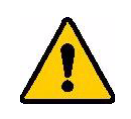

FÖRSIKTIGT! Avbryt inte skrivarströmmen under en uppgradering.

#### **För att uppgradera firmware:**

- 1. Anslut skrivaren till en dator där Brady Workstation är installerad. Datorn måste vara ansluten till Internet.
- 2. Kör programvaran Brady Workstation och öppna skrivarverktyget vilket visar när uppgraderingar är tillgängliga.
- 3. Se hjälpen i skrivarverktyget för mer information.

## <span id="page-32-2"></span>**Uppdatera etikettbiblioteket**

Filer i etikettbiblioteket är inkluderade i en databas för etiketts- och färgbandsartikelinformation som gör att skrivaren kan arbeta optimalt med olika material.

Uppdatera etikettbiblioteket filer regelbundet för att säkerställa att skrivaren har data för eventuella nya etikettuppsättningar. Uppdatera också om du har beställt en anpassad etikettuppsättning från Brady med nya etikettbiblioteksfiler.

Uppgraderingar till skrivarens etikettbibliotek finns tillgängliga i programvaran Brady Workstation. Brady Workstations Grundläggande design App-svit finns tillgänglig gratis. Se ["Hämta programvaran](#page-18-3)  [Brady Workstation:" på sidan 12](#page-18-3).

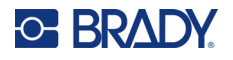

#### **Uppdatera etikettbiblioteksfiler:**

- 1. Anslut skrivaren till en dator där Brady Workstation är installerad. Datorn måste vara ansluten till Internet.
- 2. Kör programvaran Brady Workstation och öppna skrivarverktyget vilket visar när uppgraderingar är tillgängliga.
- 3. Se hjälpen i skrivarverktyget för mer information.

## <span id="page-33-1"></span><span id="page-33-0"></span>**Rengöra skrivhuvudet och plattvalsen**

#### **Rengöra skrivhuvudet och plattvalsen:**

1. Tryck på strömknappen ovanpå skrivaren för att slå av den.

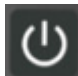

2. Avlägsna kassetten. Se ["Montering av patroner" på sidan 15.](#page-21-1)

**Observera:** Se till att låsspaken är i det upplåsta läget (vänster). Om så inte är fallet kan du inte komma åt skrivhuvudet.

- 3. Fukta lätt en luddfri bomullspinne med isopropylalkohol eller använd förindränkta rengöringspinnar (PCK-6). Vi rekommenderar att du använder Bradys rengöringspinnar (artikelnummer PCK-6) eftersom de är luddfria och isopropylalkoholen inte innehåller några tillsatser.
- 4. Torka försiktigt av skrivhuvudet.

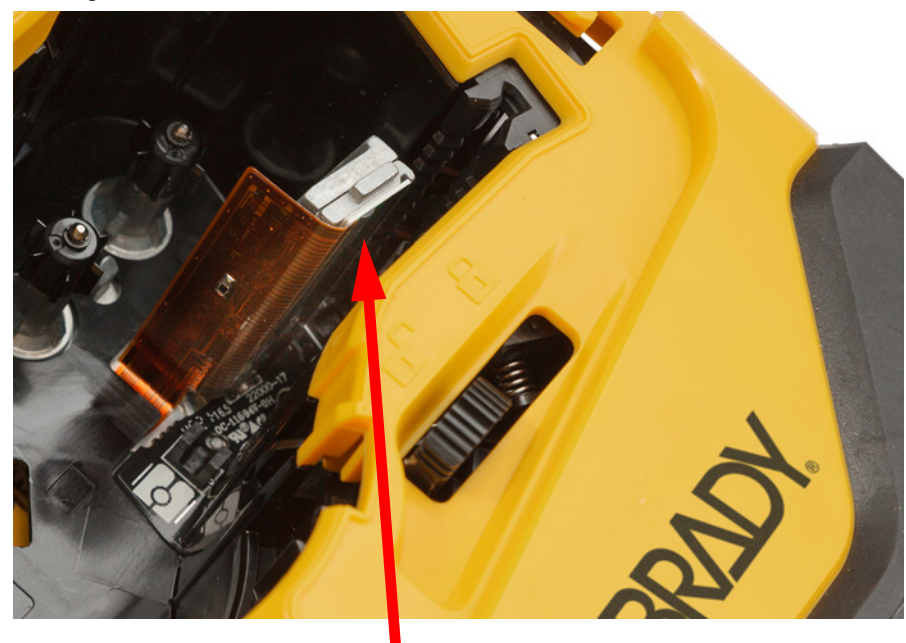

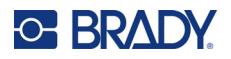

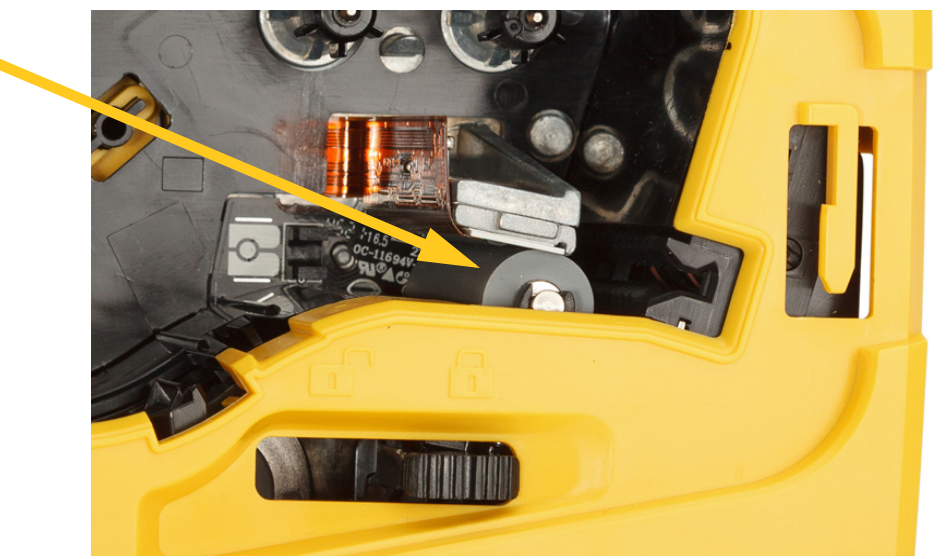

5. Borsta försiktigt av plattvalsen med en ren och fuktad bomullspinne. Dra låsspaken till det låsta läget för att komma åt plattvalsen.

## <span id="page-34-1"></span><span id="page-34-0"></span>**Rengöra sensorn**

Skräp på sensorn kan orsaka att utskrifter blir förskjutna på utstansade etiketter.

#### **Rengöra positionssensorn:**

1. Tryck på strömknappen ovanpå skrivaren för att slå av den.

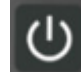

- 2. Avlägsna kassetten. Se ["Montering av patroner" på sidan 15.](#page-21-1)
- 3. Rensa bort skräp från sensorn med antingen tryckluft på burk eller en luddfri bomullspinne.

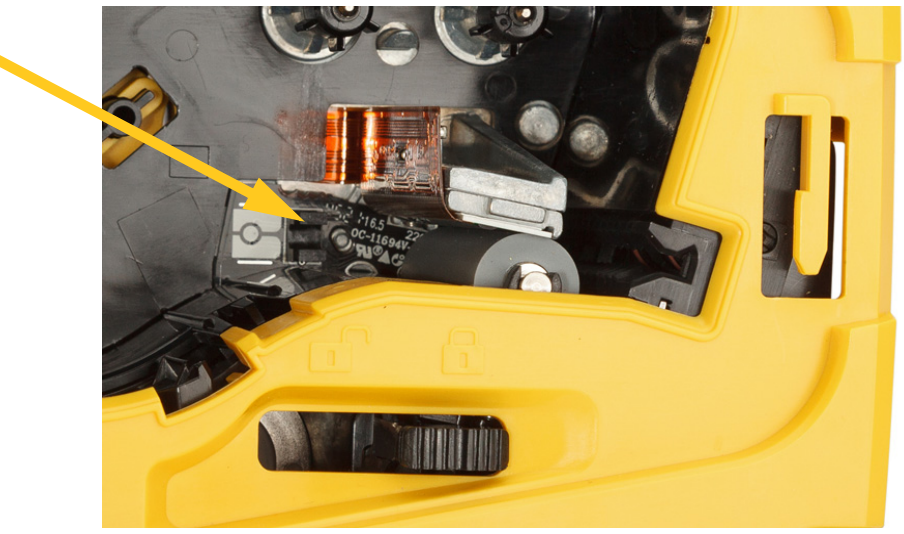

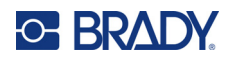

# <span id="page-35-2"></span><span id="page-35-0"></span>**5 Felsökning**

Följande avsnitt innehåller information för att felsöka problem med skrivaren.

- Avsnittet ["Felsökningsscenarier"](#page-35-1) nedan innehåller en lista över möjliga problem som du kan stöta på, samt information om orsaker och lösningar.
- ["Felmeddelanden" på sidan 32](#page-38-4) har en lista över felmeddelanden med korsreferenser till relaterad information i den här handboken. Felmeddelanden visas i appen Brady Express Labels eller programvaran Brady Workstation och inte på skrivaren.

## <span id="page-35-1"></span>**Felsökningsscenarier**

Om du stöter på problem när du använder M511-skrivaren, se följande avsnitt för hjälp med att felsöka problemet.

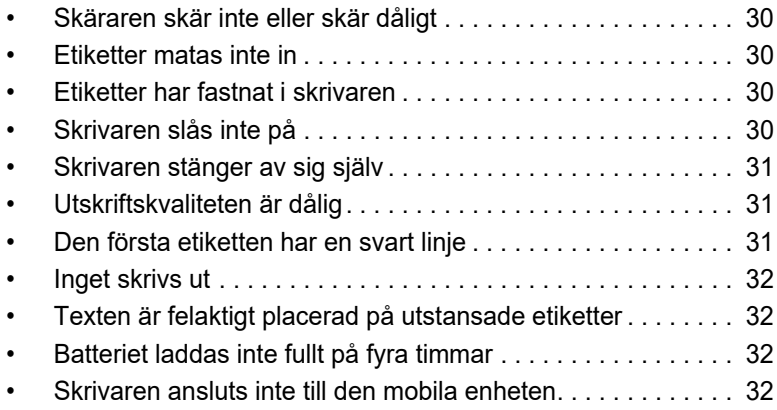

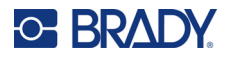

## <span id="page-36-0"></span>**Skäraren skär inte eller skär dåligt**

**Problem:** Etiketter skrivs ut, men skärs inte, eller skärningarna är grova och rivna.

#### **Lösningar:**

• Etikettfragment kan sitta fast i klippfunktionen. Avlägsna kassetten. Använd ett litet verktyg, exempelvis pincett eller nåltång, för att försiktigt ta bort alla synliga fragment i patronfacket. Var försiktigt så att du inte skadar någon av komponenterna i patronfacket. Om du har funderingar, kontakta teknisk support för ytterligare hjälp.

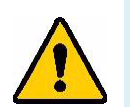

**VARNING!** Försök aldrig ta bort fragment med fingrarna. Skärarenheten innehåller mycket vassa komponenter som kan leda till personskada.

• Se till att programvaran är inställd på önskad skärning (mellan etiketter och i slutet av utskriften).

#### <span id="page-36-1"></span>**Etiketter matas inte in**

**Problem:** Etiketterna kommer inte ut från skrivaren.

**Lösning:** Främre kanten på etikettrullen kan vara ojämn eller avriven. Använd en sax för att klippa en rak framkant på etiketterna.

### <span id="page-36-2"></span>**Etiketter har fastnat i skrivaren**

**Problem:** Etiketter har fastnat i skrivaren.

**Lösning:** Åtgärda stoppet.

- 1. Dra låsspaken åt vänster för att låsa upp den. Upplåsningen drar in skrivvalsen så att det går att ta ut kassetten. Om det är mycket som har fastnat kan du behöva tvinga låsspaken till upplåst läge.
- 2. Avlägsna kassetten.
- 3. Använd en pincett eller nåltång för att försiktigt ta bort etiketten som fastnat och alla synliga fragment i patronfacket.

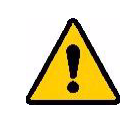

**VARNING!** Om du använder metallföremål för att ta bort etiketter som fastnat kan du repa eller orsaka bucklor och sprickor på skrivhuvudet. Var försiktig så att du inte skadar skrivhuvudet.

## <span id="page-36-3"></span>**Skrivaren slås inte på**

**Problem:** Inget händer när jag trycker på strömbrytaren.

#### **Lösningar:**

- Batteriet kan behöva laddas. Koppla in skrivaren till en USB-port med USB-kabeln som medföljde skrivaren. För mer information, se ["Ström och batteri" på sidan 7](#page-13-2).
- Om batteriet är laddat och skrivaren fortfarande inte startar trycker du och håller in strömknappen i femton sekunder för att starta om skrivaren.

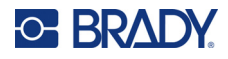

## <span id="page-37-0"></span>**Skrivaren stänger av sig själv**

**Problem:** Skrivaren stänger ofta av sig själv.

#### **Lösningar:**

- Batterinivån kan vara låg. Anslut skrivaren till en USB-port eller vägguttag. För mer information, se ["Ström och batteri" på sidan 7.](#page-13-2)
- Skrivaren kan vara inställd att stängas av automatiskt efter för kort tid. Se ["Avstängning" på](#page-20-4)  [sidan 14.](#page-20-4)

## <span id="page-37-1"></span>**Utskriftskvaliteten är dålig**

**Problem:** Utskriften är för ljus, suddig, kornig, komprimerad eller så är den förskjuten eller har fläckar eller linjer.

#### **Lösningar:**

• Färgbandet kan ha blivit skrynkligt. Avlägsna patronen från skrivaren och för fram färgbandet genom att vrida upptagningsspolen medurs tills det skrynkliga färgbandet inte är synligt längre. Sätt tillbaka patronen igen och skriv ut etiketten igen.

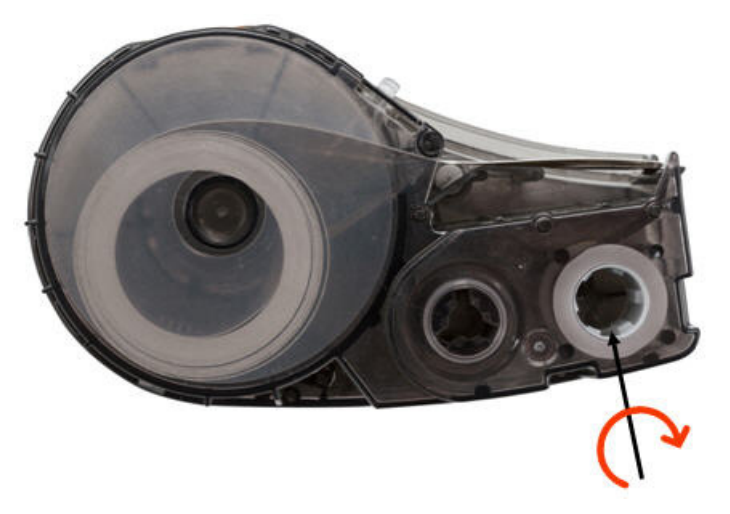

- Damm eller klister kan ha ansamlats på skrivhuvudet. Rengör skrivhuvudet. Se "Rengöra [skrivhuvudet och plattvalsen" på sidan 27](#page-33-1).
- Patronen kan vara i dåligt skick. Sätt in en annan patron.
- Etikettuppsättningen kan ha veckat sig. Använd appen Express Labels för att mata etikettuppsättningen förbi vecket och skriv ut etiketten igen.
- Om utskriften är komprimerad eller förskjuten kan plattvalsen vara smutsig. Rengör skrivvalsen. Se ["Rengöra skrivhuvudet och plattvalsen" på sidan 27.](#page-33-1)

## <span id="page-37-2"></span>**Den första etiketten har en svart linje**

**Problem:** Efter att skrivaren har varit oanvänd uppstår en svart linje på den första etiketten som skrivs ut.

**Lösning:** Om patronen är låst när skrivaren inte används hålls skrivhuvudet kvar tryckt mot plattvalsen. Restvärme i skrivhuvudet kan göra att bläck överförs till etiketten. Skriv ut etiketten igen och lås upp patronen när skrivaren inte används.

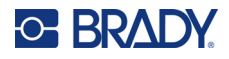

### <span id="page-38-0"></span>**Inget skrivs ut**

**Problem:** Jag skickade en fil till skrivaren och den skrevs inte ut.

#### **Lösningar:**

- Se till att låsspaken på patronen är låst. Se ["Montering av patroner" på sidan 15.](#page-21-1)
- Kontrollera om patronen är skadad och byt ut den om den är skadad.
- Kontrollera om etiketter har fastnat. Se ["Etiketter har fastnat i skrivaren" på sidan 30](#page-36-2).
- Starta om skrivaren. Håll strömknappen intryckt i minst femton sekunder.

## <span id="page-38-1"></span>**Texten är felaktigt placerad på utstansade etiketter**

**Problem:** Texten på utstansade etiketter är felaktigt placerad.

**Lösning:** Det kan finnas skräp på positionssensorn. Ta bort patronen och blås bort skräpet från sensorn med tryckluft på burk. Se ["Rengöra sensorn" på sidan 28](#page-34-1).

### <span id="page-38-2"></span>**Batteriet laddas inte fullt på fyra timmar**

**Problem:** Skrivaren har varit inkopplad i fyra timmar men är inte fulladdad.

**Lösning:** Om du har lämnat skrivaren oanvänd under lång tid efter att ha använt skrivaren tills batteriet var helt förbrukat (4 veckor eller längre), kan batteriet behöva laddas upp i sex till åtta timmar.

#### <span id="page-38-3"></span>**Skrivaren ansluts inte till den mobila enheten**

**Problem:** Skrivaren visas inte i appen Express Labels.

**Lösning:** Skrivaren syns inte om fem andra enheter använder den samtidigt. Skrivaren kommer att bli tillgänglig för anslutning när en av de fem enheterna kopplas från.

## <span id="page-38-5"></span><span id="page-38-4"></span>**Felmeddelanden**

När felindikatorn på skrivaren lyser går du till appen Brady Express Labels eller programvaran Brady Workstation för att läsa felmeddelandet. De flesta felmeddelanden innehåller vissa anvisningar för att åtgärda problemet.

- Visa skrivarstatus för att läsa felmeddelandet i appen Brady Express Labels.
- I Brady Workstation finns felmeddelanden tillgängliga från sidan Skriv ut i appen Brady Workstation på enheten där du skrev ut. Se till att använda Brady Workstation på den dator som är ansluten till skrivaren och att etikettfilen som du skriver ut är öppen.

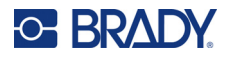

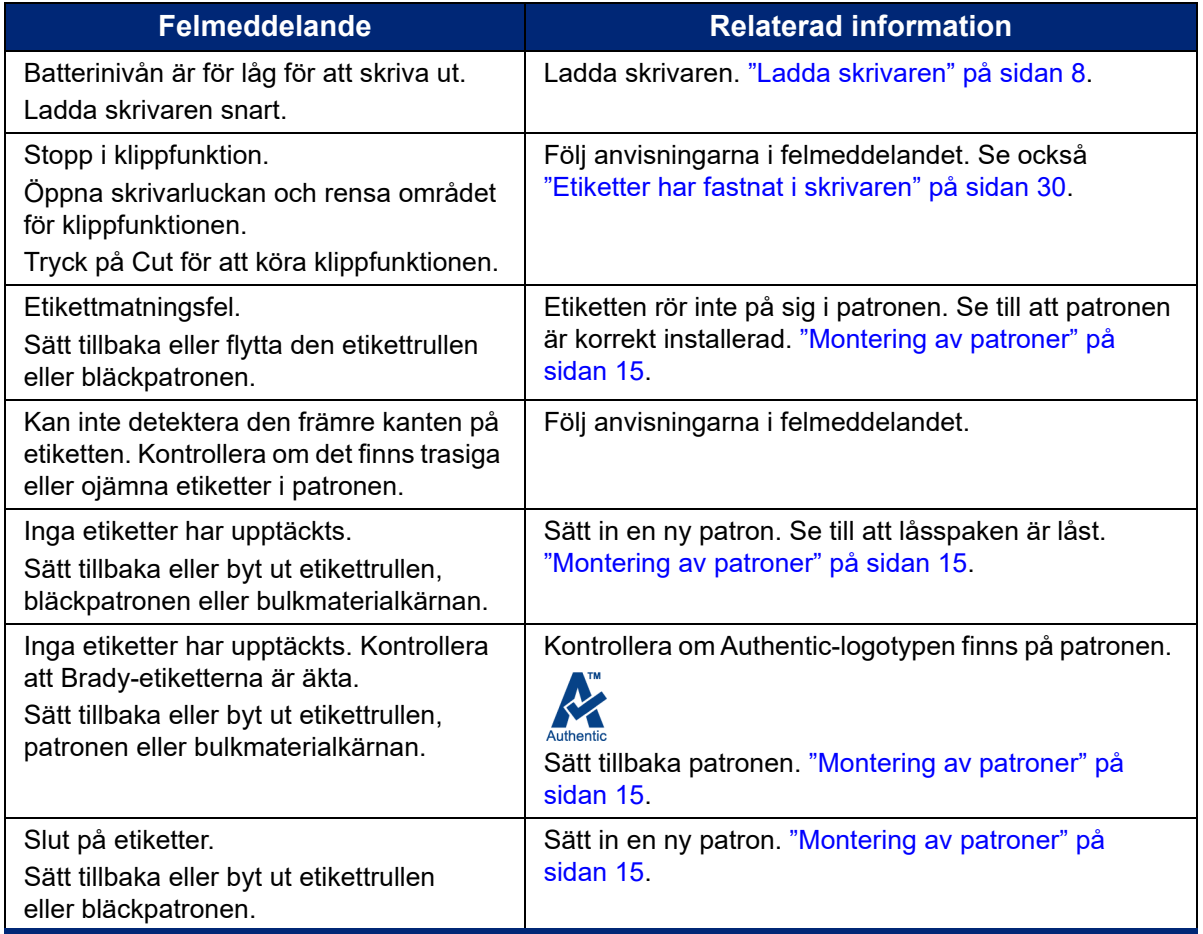

Använd tabellen nedan för att hitta ytterligare information som finns i den här handboken.

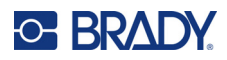

# <span id="page-40-0"></span>**A Efterföljande av föreskrifter**

## <span id="page-40-2"></span><span id="page-40-1"></span>**Överensstämmelse och godkännanden från myndigheter**

#### **USA**

#### <span id="page-40-3"></span>*FCC-meddelande*

**Observera:** Denna utrustning har utprovats och befunnits uppfylla gränsvärdena för en digital apparat i klass A, i enlighet med del 15 i FCC-reglerna. Dessa gränsvärden är avsedda att erbjuda ett rimligt skydd mot skadliga störningar när utrustningen används i en kommersiell miljö. Denna utrustning genererar, använder och kan avge radiofrekvent energi och kan, om den inte installeras och används i enlighet med instruktionsboken, orsaka skadliga störningar av radiokommunikationen.

Användandet av denna utrustning i ett bostadsområde kommer sannolikt att orsaka skadlig störning, i vilket fall användaren erfordras åtgärda störningen på egen bekostnad.

Ändringar eller modifieringar av denna enhet som inte uttryckligen godkänts av part ansvarig för överensstämmelse kan upphäva användarens rätt att använda utrustningen.

Denna enhet följer Del 15 i FCC-reglerna. Drift lyder under följande två förhållanden: (1) Denna enhet får inte orsaka skadliga störningar och (2) denna enhet måste godkänna all mottagen störning, inklusive störning som kan leda till oönskad drift.

### <span id="page-40-4"></span>**Kanada**

Innovation, Science and Economic Development (ISED)

Canada ICES-003:

CAN ICES-3 (A)/NMB-3(A)

#### <span id="page-40-5"></span>**Mexiko**

IFT-meddelande: La operación de este equipo está sujeta a las siguientes dos condiciones: (1) es posible que este equipo o dispositivo no cause interferencia perjudicial y (2) este equipo o dispositivo debe aceptar cualquier interferencia, incluyendo la que pueda causar su operación no deseada.

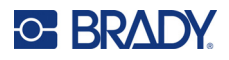

## <span id="page-41-0"></span>**Europa**

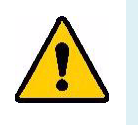

**VARNING!** Detta är en klass A-produkt. I en bostadsmiljö kan denna produkt förorsaka radiostörningar i vilket fall användaren kan tvingas vidta erforderliga åtgärder.

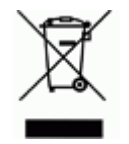

**Waste Electrical and Electronic Equipment Directive** I enlighet med EU-direktivet WEEE måste denna apparat återvinnas i enlighet med de gällande lokala bestämmelserna.

#### <span id="page-41-1"></span>*RoHS-direktiv 2011/65/EU, 2015/863/EU*

Den här produkten är CE-märkt och uppfyller Europeiska Unionens direktiv 2011/65/EU AV EUROPAPARLAMENTET OCH RÅDET av den 8 juni 2011 om begränsning av användning av vissa farliga ämnen i elektrisk och elektronisk utrustning.

EU-direktiv 2015/863 från den 31 mars 2015 (RoHS 3) är ett tillägg i Bilaga II för Europaparlamentets och rådets direktiv 2011/65/EU när det gäller förteckningen över begränsade ämnen.

#### <span id="page-41-2"></span>*Batteridirektiv 2006/66/EEG*

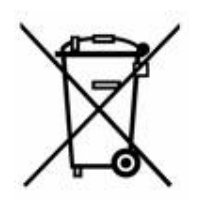

Denna produkt innehåller ett laddningsbart litiumjonbatteri. Den överkorsade avfallsbehållaren visad till vänster används för att indikera att separat uppsamling gäller för samtliga batterier och ackumulatorer i enlighet med EU-direktiv 2006/66/EEG. Batterianvändare får inte slänga batterier som osorterat kommunalt avfall. Detta direktiv fastställer ramen för retur och återvinning av använda batterier och ackumulatorer som ska uppsamlas separat och återvinnas i slutet av deras livslängd. Kassera batteriet i enlighet med de lokala bestämmelserna.

#### **Anmärkning för återvinnare**

#### **För att ta ut litiumjonbatteriet:**

- 1. Ta bort det bakre höljet och leta upp litiumjonbatteriet.
- 2. Kapa av den röda ledningen.
- 3. Täck den avkapade änden (batterisidan av skärningen) med eltejp.
- 4. Kapa av de återstående gula och svarta ledningarna i valfri ordning.
- 5. Kassera i enlighet med lokala bestämmelser.

### <span id="page-41-3"></span>**Turkiet**

Turkiska skogs- och miljöverket

(Direktiv för begränsning av farliga ämnen i elektrisk och elektronisk utrustning.)

Türkiye Cumhuriyeti: EEE Yönetmeliğine Uygundur

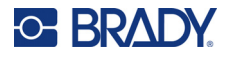

## <span id="page-42-0"></span>**Kina**

China RoHS Hazardous Substance-tabell relaterad till den här produkten finns tillgänglig på www.bradyid.com/M511compliance.

## 警 告

此为 *A* 级产品。在生活环境中,该产品可能会造成无线电干扰。在这种情况下,可能需要用户对干扰 采取切实可行的措施。

#### 仅适用于非热带气候条件下安全使用

### <span id="page-42-1"></span>**Taiwan**

Klass A Deklaration

警告使用者

這是甲類的資訊產品,在居住的環境中使用時,可能會造成射頻干擾,在這種情況下,使用者會被要求 採取某些適當的對策。

Taiwan Restricted Substances Containment Status (RoHS-deklaration) som handlar om den här produkten är tillgänglig på www.BradyID.com/M511compliance.

## <span id="page-42-2"></span>**Gällande föreskrifter om trådlös anslutning**

Föreskriftsmarkeringar, vilka är föremål för landscertifiering, tillämpas för värdskrivaren och anger att Bluetooth-(radio)godkännanden har erhållits.

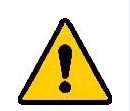

**VARNING!** Användning av enheten utan godkännande är olagligt.

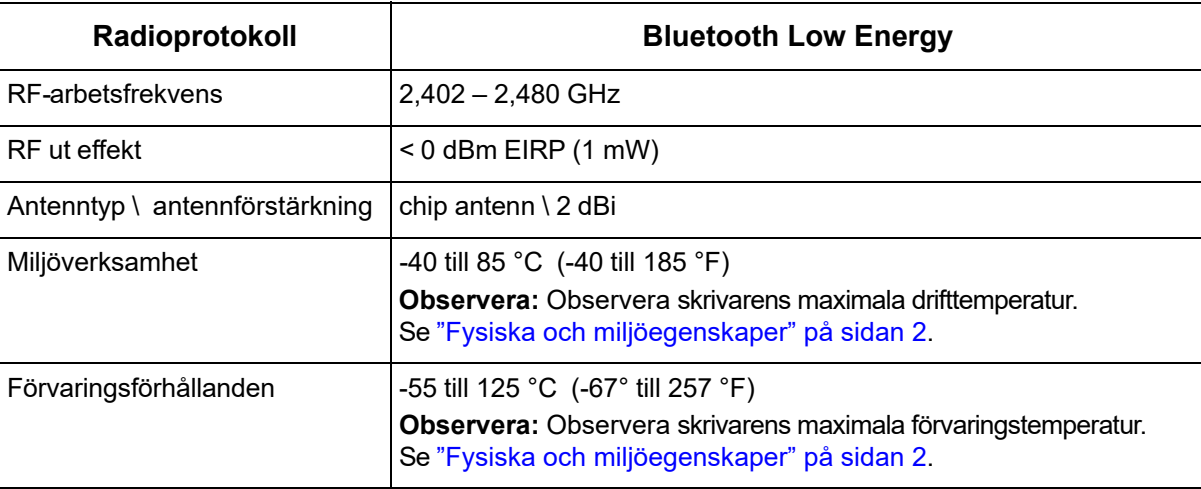

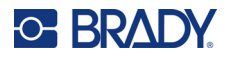

### <span id="page-43-0"></span>**USA**

**Observera:** Denna utrustning har utprovats och befunnits uppfylla gränsvärdena för en digital apparat i klass A, i enlighet med del 15 i FCC-reglerna. Dessa gränsvärden är avsedda att erbjuda ett rimligt skydd mot skadliga störningar när utrustningen används i en kommersiell miljö. Denna utrustning genererar, använder och kan avge radiofrekvent energi och kan, om den inte installeras och används i enlighet med instruktionsboken, orsaka skadliga störningar av radiokommunikationen.

Användandet av denna utrustning i ett bostadsområde kommer sannolikt att orsaka skadlig störning, i vilket fall användaren erfordras åtgärda störningen på egen bekostnad.

Ändringar eller modifieringar av denna enhet som inte uttryckligen godkänts av part ansvarig för överensstämmelse kan upphäva användarens rätt att använda utrustningen.

Denna enhet följer Del 15 i FCC-reglerna. Drift lyder under följande två förhållanden: (1) Denna enhet får inte orsaka skadliga störningar och (2) denna enhet måste godkänna all mottagen störning, inklusive störning som kan leda till oönskad drift.

**Samlokaliserade uttalanden:** För att uppfylla FCC-krav på överensstämmelse för RF-exponering får den antenn som används för denna sändare inte vara samlokaliserad eller användas tillsammans med någon annan sändare/antenn förutom de som redan har radiomodulansökan.

**Riktlinjer för RF-exponering:** Strålningen från den här enheten ligger långt under gränsvärden för radiofrekvensen. För att undvika risken för överskridna gränsvärden för radiofrekvens i en okontrollerad miljö ska det dock vara minst 20 cm avstånd mellan Bluetooth-radiomodulens PCB-antenn (intern) och huvud, hals eller kropp under normal drift.

## <span id="page-43-1"></span>**Kanada**

Innovation, Science and Economic Development (ISED)

CAN ICES-3 (A)/NMB-3(A)

Den här enheten följer Industry Canadas licens-undantagna RSS. Drift lyder under följande två förhållanden:

- 1. Den här enheten får inte orsaka störning och
- 2. Denna enhet måste klara av alla störningar, inklusive störningar som kan orsaka oönskad funktion hos enheten.

**Samlokaliserade uttalanden:** För att uppfylla FCC-krav på överensstämmelse för RF-exponering får den antenn som används för denna sändare inte vara samlokaliserad eller användas tillsammans med någon annan sändare/antenn förutom de som redan har radiomodulansökan.

**Riktlinjer för RF-exponering/Viktig anmärkning:** Den här utrustningen följer de gränsvärden för IC-strålning som gäller för okontrollerad miljö. Den här utrustningen ska installeras och användas med ett minimalt avstånd som är 20 cm mellan elementet och kroppen.

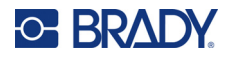

### <span id="page-44-0"></span>**Mexiko**

IFT-meddelande:

"La operación de este equipo está sujeta a las siguientes dos condiciones: (1) es posible que este equipo o dispositivo no cause interferencia perjudicial y (2) este equipo o dispositivo debe aceptar cualquier interferencia, incluyendo la que pueda causar su operación no deseada."

## <span id="page-44-1"></span>**Europeiska Unionen**

Detta är en Klass A-produkt. I en bostadsmiljö kan denna produkt förorsaka radiostörningar i vilket fall användaren kan behöva vidta lämpliga åtgärder.

Radio Equipment Directive (RED) 2014/53/EC

- a. Ett eller flera frekvensband där radioutrustningen används: 2,401 GHz to 2,483 GHz
- b. Maximum radiofrekvenseffekt sänds i de frekvensband i vilka radioutrustningen används; < +20 dBm EIRP (100 mW)

### <span id="page-44-2"></span>**Internationella normer**

Bluetooth-radiomodulen som används i Brady-värdskrivare uppfyller de internationellt erkända normerna för mänsklig exponering för elektromagnetiska fält, dvs. EN 62311 "Bestämning av elektroniska och elektriska apparaters överensstämmelse med begränsningar avseende exponering för elektromagnetiska fält (0 Hz – 300 GHz)".

## <span id="page-44-3"></span>**Japan**

MIC\TELEC: 005-102490

当該機器には電波法に基づく、技術基準適合証明等を受けた特定無線設備を装着し ている。

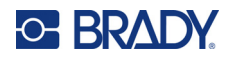

## <span id="page-45-0"></span>**Indonesien**

**92834/SDPPI/2023 13404**

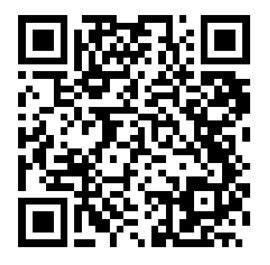

**92837/SDPPI/2023 14517**

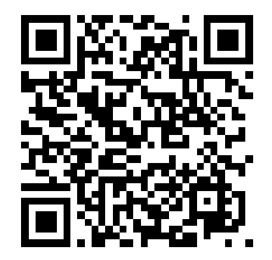

## <span id="page-45-1"></span>**Kina**

CMIITID: 2023DJ13528

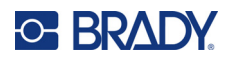

# <span id="page-46-0"></span>**B Licensiering**

## <span id="page-46-1"></span>**FreeRTOS**

Härmed ges tillstånd, utan kostnad, till varje person som erhåller en kopia av denna programvara och tillhörande dokumentationsfiler ("Programvaran"), att handla med Programvaran utan begränsning, inklusive, utan begränsning, rätten att använda, kopiera, modifiera, sammanfoga, publicera, distribuera, underlicensiera och/eller sälja kopior av programvaran, och att tillåta personer till vilka programvaran tillhandahålls att göra detta, under förutsättning att följande villkor är uppfyllda: Ovanstående upphovsrättsmeddelande och detta tillståndsmeddelande ska finnas med i alla kopior eller väsentliga delar av programvaran. PROGRAMVARAN TILLHANDAHÅLLS "I BEFINTLIGT SKICK", UTAN GARANTIER AV NÅGOT SLAG, UTTRYCKTA ELLER UNDERFÖRSTÅDDA, INKLUSIVE MEN INTE BEGRÄNSAT TILL GARANTIER FÖR SÄLJBARHET, LÄMPLIGHET FÖR ETT SÄRSKILT SYFTE OCH ICKE INTRÅNG. UNDER INGA OMSTÄNDIGHETER SKA FÖRFATTARE ELLER UPPHOVSRÄTTSINNEHAVARE VARA ANSVARIGA FÖR NÅGRA ANSPRÅK, SKADOR ELLER ANNAT ANSVAR, VARKEN I EN ANVÄNDNING AV KONTRAKT, SKADESTÅND ELLER ANNAT, SOM UPPSTÅR FRÅN, UR ELLER I SAMBAND MED PROGRAMVARAN ELLER ANVÄNDNING ELLER ANDRA MELLANHAVANDEN I PROGRAMVARAN.

## <span id="page-46-2"></span>**Newlib**

© Dave Nadler 2017–2020, med ensamrätt.

Hemsida: http://www.nadler.com

E-post: drn@nadler.com

Vidaredistribution och användning i källkods- och binärform, med eller utan ändringar, är tillåten under förutsättning att följande villkor är uppfyllda:

- Vid användning eller vidaredistribution av källkod måste ovanstående upphovsrättsmeddelande, denna lista över villkor och följande ansvarsfriskrivning finnas med.
- Vid användning eller vidaredistribution av källkod måste ALLA URSPRUNGLIGA KOMMENTARER finnas med och ALLA ÄNDRINGAR MÅSTE VARA DOKUMENTERADE, INKLUSIVE:
	- Anledning till ändring (syfte)
	- Funktionsförändring
	- Datum och kontaktuppgifter till författare
- - Vid vidaredistribution i binär form måste ovanstående upphovsrättsmeddelande, denna lista över villkor och följande ansvarsfriskrivning återges i dokumentationen och/eller annat material som tillhandahålls tillsammans med distributionen.

DENNA PROGRAMVARA TILLHANDAHÅLLS AV UPPHOVSRÄTTSINNEHAVAREN OCH BIDRAGSGIVARNA "I BEFINTLIGT SKICK" OCH ALLA UTTRYCKLIGA ELLER UNDERFÖRSTÅDDA GARANTIER, INKLUSIVE, MEN INTE BEGRÄNSAT TILL, DE UNDERFÖRSTÅDDA GARANTIERNA FÖR

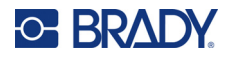

SÄLJBARHET OCH LÄMPLIGHET FÖR ETT VISST ÄNDAMÅL, AVVISAS. UNDER INGA OMSTÄNDIGHETER SKA UPPHOVSRÄTTSINNEHAVAREN ELLER BIDRAGSGIVARNA VARA ANSVARIGA FÖR DIREKTA, INDIREKTA, TILLFÄLLIGA, SÄRSKILDA, EXEMPLIFIERANDE ELLER FÖLJDSKADOR (INKLUSIVE, MEN INTE BEGRÄNSAT TILL, ANSKAFFNING AV ERSÄTTNINGSVAROR ELLER -TJÄNSTER, FÖRLUST AV ANVÄNDNING, DATA ELLER VINST ELLER AVBROTT I VERKSAMHETEN), OAVSETT ORSAK OCH ANSVARSTEORI, OAVSETT OM DET RÖR SIG OM AVTAL, STRIKT ANSVAR ELLER SKADESTÅND (INKLUSIVE FÖRSUMLIGHET ELLER ANNAT) SOM PÅ NÅGOT SÄTT UPPSTÅR I SAMBAND MED ANVÄNDNINGEN AV DENNA PROGRAMVARA, ÄVEN OM DE HAR INFORMERATS OM MÖJLIGHETEN TILL SÅDANA SKADOR.

## <span id="page-47-0"></span>**CMSIS**

Copyright © 2022 ARM Limited. Med ensamrätt.

Filen är licensierad enligt Apache-licensen, version 2.0 ("Licensen"); denna fil får inte användas på annat sätt än i enlighet med licensen.

Om det inte krävs enligt gällande lag eller en skriftlig överenskommelse, distribueras den licensierade programvaran i "BEFINTLIGT SKICK", UTAN NÅGRA GARANTIER ELLER VILLKOR, vare sig uttryckliga eller underförstådda. Se licensen för specifika gällande språktillstånd och begränsningar enligt licensen.

## <span id="page-47-1"></span>**Apache-licens**

Version 2.0, januari 2004

http://www.apache.org/licenses/

VILLKOR FÖR ANVÄNDNING, REPRODUKTION OCH DISTRIBUTION

1. Definitioner.

"Licens" betyder de villkor för användning, reproduktion och distribution som definieras i avsnitt 1 till 9 i det här dokumentet.

"Licensgivare" betyder upphovsrättsinnehavaren eller den enhet som fått behörighet av upphovsrättsinnehavaren som beviljar licensen.

"Juridisk enhet" betyder den agerande enheten och alla andra enheter som har kontroll över, kontrolleras av eller kontrolleras gemensamt med denna enhet. För syftet med denna definition avser "kontroll" (i) makten, direkt eller indirekt, att styra eller hantera en sådan enhet, oavsett om detta grundar sig på ett avtalsförhållande eller något annat, eller (ii) innehav av femtio procent (50 %) eller mer av de återstående aktierna eller (iii) verkligt ägande av sådan enhet. "Du" (eller "din") betyder den individ eller juridiska enhet som använder de tillstånd som beviljas i denna licens.

Med "källa" avses den form som föredras för ändringar, inklusive men inte begränsat till källkoden för programvaran, dokumentationskälla och konfigurationsfiler.

Med "objekt" avses den form som uppstår vid mekanisk överföring eller översättning av en källa, inklusive men inte begränsat till kompilerad objektskod, genererad dokumentation och konverteringar till andra medietyper.

"Verk" avser verk med ett författarskap, oavsett om detta gjorts tillgängligt i käll- eller objektsform inom ramen för licensen, enligt informationen i ett upphovsrättsmeddelande som inkluderas i eller bifogas till verket (ett exempel finns i bilagan nedan).

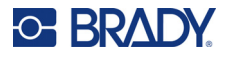

"Härledda verk" betyder alla verk, vare sig i käll- eller objektsform, som baseras på (eller härleds från) verket och för vilka redaktionella ändringar, kommentarer, bearbetningar eller andra ändringar representerar, som helhet, ett originalverk med ett författarskap. För syftena med denna licens ska härledda verk inte omfatta verk som kan separeras från, eller som endast länkar (eller är bundna med namn) till gränssnitten för verket och därifrån härledda verk.

"Bidrag" betyder alla författarskap, inklusive originalversionen av verket och alla ändringar eller tillägg till verket eller därifrån härledda verk, som avsiktligt lämnats till licensgivaren för att inkluderas i verket av upphovsrättsinnehavaren eller av en individ eller juridisk enhet som är auktoriserad att lämna bidrag för upphovsrättsinnehavarens räkning. För syftena med denna definition avser "inlämnad" all form av elektronisk, muntlig eller skriftlig kommunikation som skickas till licensgivaren eller dess företrädare, inklusive men inte begränsat till kommunikation i elektroniska mejllistor, kontrollsystem för källkod och system för felspårning som hanteras av eller på uppdrag av licensgivaren i syfte att diskutera och förbättra verket, men med undantag för kommunikation som är tydligt markerad eller på annat sätt skriftligen betecknad av upphovsrättsinnehavaren som "Inte ett bidrag".

"Bidragsgivare" betyder licensgivaren och alla individer eller juridiska enheter för vars räkning licensgivaren har mottagit ett bidrag och som därefter har inkluderats i verket.

- 2. Beviljande av licens för utnyttjande av upphovsrätten. Med förbehåll för villkoren i denna licens beviljar varje bidragsgivare dig härmed en beständig, global, icke-exklusiv, kostnadsfri, avgiftsfri, oåterkallelig upphovsrättslicens för att reproducera, utarbeta härledda verk av, offentligt visa, offentligt framföra, underlicensiera och distribuera verket och sådana härledda verk i käll- eller objektsform.
- 3. Beviljande av patentlicens. Med förbehåll för villkoren i denna licens beviljar varje bidragsgivare dig härmed en beständig, global, icke-exklusiv, kostnadsfri, avgiftsfri, oåterkallelig (utom i enlighet med vad som anges i detta avsnitt) patentlicens för att tillverka, låta tillverka, använda, skapa säljerbjudande, sälja, importera och på annat sätt överföra verket, där en sådan licens endast gäller de patentkrav som kan licensieras av en sådan bidragsgivare och som med nödvändighet skulle göra intrång i endast deras bidrag eller i en kombination av deras bidrag med det verk till vilket bidraget eller bidragen lämnades. Om du inleder en patenttvist mot någon enhet (inklusive ett anslutningsyrkande eller genkäromål i ett rättegångsförfarande) där du hävdar att verket eller ett bidrag som ingår i verket utgör ett direkt eller bidragande intrång i patentet, ska alla patentlicenser som beviljats dig enligt denna licens för detta verk upphöra från och med den dag då en sådan rättstvist inleds.
- 4. Vidaredistribution. Du får reproducera och distribuera kopior av verket eller det härledda verket i alla medier, med eller utan ändringar, och i käll- eller objektsform, förutsatt att du uppfyller följande villkor:
	- (a). Du måste ge alla andra mottagare av verket eller det härledda verket en kopia av denna licens; och
	- (b). Du måste se till att alla ändrade filer förses med tydlig information om att du har ändrat filerna; och
	- (c). Du måste behålla alla meddelanden om upphovsrätt, patent, varumärke och tillskrivning från verkets källform för alla härledda verk som du distribuerar, med undantag för de meddelanden som inte avser någon del av de härledda verken; och
	- (d). Om verket innehåller en textfil med namnet "MEDDELANDE" som en del av distributionen måste alla härledda verk som du distribuerar innehålla en läsbar kopia av de meddelanden om tillskrivning som finns i en sådan MEDDELANDE-fil, med undantag för de meddelanden som inte gäller någon del av de härledda verken, på minst en av följande

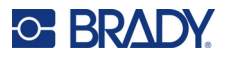

platser: i en textfil som distribueras som en del av de härledda verken, i källformen eller dokumentationen, om denna tillhandahålls tillsammans med de härledda verken, eller i ett skärmmeddelande som genereras av de härledda verken, om och där sådana meddelanden från tredje part normalt visas. Innehållet i MEDDELANDE-filen är endast för informationsändamål och ändrar inte licensen. Du kan lägga till dina egna meddelanden om tillskrivning i härledda verk som du distribuerar, tillsammans med eller som ett tillägg till MEDDELANDE-texten från verket, förutsatt att sådana ytterligare meddelanden om tillskrivning inte kan tolkas som en ändring av licensen.

Du kan lägga till ditt eget upphovsrättsmeddelande i dina ändringar och du kan tillhandahålla ytterligare eller andra licensvillkor för användning, reproduktion eller distribution av dina ändringar, eller för alla sådana härledda verk i sin helhet, förutsatt att din användning, reproduktion och distribution av verket i övrigt överensstämmer med villkoren i denna licens.

- 5. Inlämnande av bidrag. Såvida du inte uttryckligen anger något annat, ska alla bidrag som du avsiktligt lämnar in till licensgivaren för att ingå i verket omfattas av villkoren i denna licens, utan några ytterligare villkor. Oaktat ovanstående ska inget av detta ersätta eller ändra villkoren i något separat licensavtal som du kan ha ingått med licensgivaren avseende sådana bidrag.
- 6. Varumärken. Denna licens ger inte tillstånd att använda licensgivarens handelsnamn, varumärken, servicemärken eller produktnamn, utom i den utsträckning som krävs för rimligt och sedvanligt nyttjande för att beskriva verkets ursprung och reproducera innehållet i MEDDELANDE-filen.
- 7. Ansvarsfriskrivning. Såvida det inte krävs enligt gällande lag eller om det inte har skriftligen avtalats, tillhandahåller licensgivaren verket (och varje bidragsgivare tillhandahåller sina bidrag) I "BEFINTLIGT SKICK", UTAN GARANTIER ELLER VILLKOR AV NÅGOT SLAG, vare sig uttryckliga eller underförstådda, inklusive, men inte begränsat till, några garantier eller villkor om TITEL, INTRÅNG, SÄLJBARHET eller LÄMPLIGHET FÖR ETT VISST ÄNDAMÅL. Du är ensamt ansvarig för att avgöra om det är lämpligt att använda eller vidaredistribuera verket och ansvarar själv för alla risker i samband med ditt utövande av rättigheterna enligt denna licens.
- 8. Ansvarsbegränsning. Under inga omständigheter och under ingen juridisk teori, vare sig i form av skadestånd (inklusive vårdslöshet), kontrakt eller på annat sätt, såvida inte gällande lag kräver det (t.ex. uppsåtliga och grovt vårdslösa handlingar) eller om det har överenskommits skriftligen, ska någon bidragsgivare vara ansvarig gentemot dig för skador, inklusive direkta, indirekta, särskilda, tillfälliga eller följdskador av alla slag som uppstår till följd av denna licens eller av användningen eller oförmåga att använda verket (inklusive men inte begränsat till skador på grund av förlorad goodwill, stoppat arbete, datorfel eller funktionsfel eller alla andra kommersiella skador eller förluster), även om en sådan bidragsgivare har informerats om risken för sådana skador.
- 9. Godkännande av garanti eller ytterligare ansvar. När du vidaredistribuerar verket eller det härledda verket kan du välja att erbjuda, och avgiftsbelägga, support, garanti, skadestånd eller andra ansvarsskyldigheter och/eller rättigheter i enlighet med denna licens efter godkännande. När du åtar dig sådana skyldigheter får du dock endast agera för egen räkning och under eget ansvar, inte för någon annan bidragsgivares räkning, och endast om du samtycker till att ersätta, försvara och hålla varje bidragsgivare fri från ansvar som kan uppstå från eller anspråk som kan framföras mot en sådan bidragsgivare på grund av att du har godkänt en sådan garanti eller sådant ytterligare ansvar.

SLUT PÅ VILLKOR

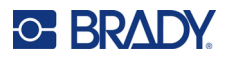

## <span id="page-50-0"></span>**RapidJSON**

Copyright © 2015 THL A29 Limited, ett Tencent-företag, och Milo Yip. Med ensamrätt.

Om du har laddat ner en kopia av RapidJSON-binärfilen från Tencent bör du notera att RapidJSONbinärfilen är licensierad under MIT-licensen.

Om du har laddat ner en kopia av RapidJSON-källkoden från Tencent bör du notera att RapidJSONkällkoden är licensierad under MIT-licensen, med undantag för de tredjepartskomponenter som anges nedan och som omfattas av andra licensvillkor. Din integrering av RapidJSON i dina egna projekt kan kräva att du följer MIT-licensen, liksom de andra licenser som gäller för de tredjepartskomponenter som ingår i RapidJSON. För att undvika den problematiska JSON-licensen i dina egna projekt räcker det att utesluta katalogen bin/jsonchecker/, eftersom det är den enda koden som omfattas av JSON-licensen.

En kopia av MIT-licensen finns i denna fil.

Andra beroenden och licenser:

Programvara med öppen källkod licensierad under BSD-licensen:

--------------------------------------------------------------------

#### msinttypes r29

Copyright © 2006–2013 Alexander Chemeris

#### Med ensamrätt.

Vidaredistribution och användning i källkods- och binärform, med eller utan ändringar, är tillåten under förutsättning att följande villkor är uppfyllda:

- Vid omdistribution av källkod måste ovanstående upphovsrättsmeddelande, denna lista över villkor och följande ansvarsfriskrivning finnas med.
- Vid omdistribution i binär form måste ovanstående upphovsrättsmeddelande, denna lista över villkor och följande ansvarsfriskrivning återges i dokumentationen och/eller annat material som tillhandahålls tillsammans med distributionen.
- Varken upphovsrättsinnehavarens namn eller namnen på de som bidragit till programmet får användas för att stödja eller marknadsföra produkter som härrör från denna programvara utan skriftligt förhandstillstånd.

DENNA PROGRAMVARA TILLHANDAHÅLLS AV REGENTERNA OCH BIDRAGSGIVARNA "I BEFINTLIGT SKICK" OCH ALLA UTTRYCKLIGA ELLER UNDERFÖRSTÅDDA GARANTIER, INKLUSIVE, MEN INTE BEGRÄNSAT TILL, DE UNDERFÖRSTÅDDA GARANTIERNA FÖR SÄLJBARHET OCH LÄMPLIGHET FÖR ETT VISST ÄNDAMÅL, AVVISAS. UNDER INGA OMSTÄNDIGHETER SKA REGENTERNA OCH BIDRAGSGIVARNA VARA ANSVARIGA FÖR DIREKTA, INDIREKTA, TILLFÄLLIGA, SÄRSKILDA, EXEMPLIFIERANDE ELLER FÖLJDSKADOR (INKLUSIVE, MEN INTE BEGRÄNSAT TILL, ANSKAFFNING AV ERSÄTTNINGSVAROR ELLER -TJÄNSTER, FÖRLUST AV ANVÄNDNING, DATA ELLER VINST ELLER AVBROTT I VERKSAMHETEN), OAVSETT ORSAK OCH ANSVARSTEORI, OAVSETT OM DET RÖR SIG OM AVTAL, STRIKT ANSVAR ELLER SKADESTÅND (INKLUSIVE FÖRSUMLIGHET ELLER ANNAT) SOM PÅ NÅGOT SÄTT UPPSTÅR I SAMBAND MED ANVÄNDNINGEN AV DENNA PROGRAMVARA, ÄVEN OM DE HAR INFORMERATS OM MÖJLIGHETEN TILL SÅDANA SKADOR.

Programvara med öppen källkod licensierad under JSON-licensen:

--------------------------------------------------------------------

json.org

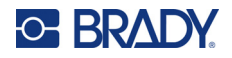

Copyright © 2002 JSON.org Med ensamrätt.

JSON\_checker Copyright © 2002 JSON.org Med ensamrätt.

Villkoren för JSON-licensen:

---------------------------------------------------

Härmed ges tillstånd, utan kostnad, till varje person som erhåller en kopia av denna programvara och tillhörande dokumentationsfiler ("Programvaran"), att handla med Programvaran utan begränsning, inklusive, utan begränsning, rätten att använda, kopiera, modifiera, sammanfoga, publicera, distribuera, underlicensiera och/eller sälja kopior av programvaran, och att tillåta personer till vilka programvaran tillhandahålls att göra detta, under förutsättning att följande villkor är uppfyllda:

Ovanstående upphovsrättsmeddelande och detta tillståndsmeddelande ska finnas med i alla kopior eller väsentliga delar av Programvaran.

Programvaran ska användas i gott syfte, inte ont.

PROGRAMVARAN TILLHANDAHÅLLS "I BEFINTLIGT SKICK", UTAN GARANTIER AV NÅGOT SLAG, UTTRYCKTA ELLER UNDERFÖRSTÅDDA, INKLUSIVE MEN INTE BEGRÄNSAT TILL GARANTIER FÖR SÄLJBARHET, LÄMPLIGHET FÖR ETT SÄRSKILT SYFTE OCH ICKE INTRÅNG. UNDER INGA OMSTÄNDIGHETER SKALL FÖRFATTARE ELLER UPPHAVSRÄTTSINNEHAVARE VARA ANSVARIGA FÖR NÅGRA ANSPRÅK, SKADOR ELLER ANNAT ANSVAR, VARKEN I EN ANVÄNDNING AV KONTRAKT, SKADESTÅND ELLER ANNAT, SOM UPPSTÅR FRÅN, UR ELLER I SAMBAND MED PROGRAMVARAN ELLER ANVÄNDNING ELLER ANDRA HÄNDELSER I PROGRAMVARAN.

Villkoren för MIT-licensen:

--------------------------------------------------------------------

Härmed ges tillstånd, utan kostnad, till varje person som erhåller en kopia av denna programvara och tillhörande dokumentationsfiler ("Programvaran"), att handla med Programvaran utan begränsning, inklusive, utan begränsning, rätten att använda, kopiera, modifiera, sammanfoga, publicera, distribuera, underlicensiera och/eller sälja kopior av programvaran, och att tillåta personer till vilka programvaran tillhandahålls att göra detta, under förutsättning att följande villkor är uppfyllda:

Ovanstående upphovsrättsmeddelande och detta tillståndsmeddelande ska finnas med i alla kopior eller väsentliga delar av Programvaran.

PROGRAMVARAN TILLHANDAHÅLLS "I BEFINTLIGT SKICK", UTAN GARANTIER AV NÅGOT SLAG, UTTRYCKTA ELLER UNDERFÖRSTÅDDA, INKLUSIVE MEN INTE BEGRÄNSAT TILL GARANTIER FÖR SÄLJBARHET, LÄMPLIGHET FÖR ETT SÄRSKILT SYFTE OCH ICKE INTRÅNG. UNDER INGA OMSTÄNDIGHETER SKALL FÖRFATTARE ELLER UPPHAVSRÄTTSINNEHAVARE VARA ANSVARIGA FÖR NÅGRA ANSPRÅK, SKADOR ELLER ANNAT ANSVAR, VARKEN I EN ANVÄNDNING AV KONTRAKT, SKADESTÅND ELLER ANNAT, SOM UPPSTÅR FRÅN, UR ELLER I SAMBAND MED PROGRAMVARAN ELLER ANVÄNDNING ELLER ANDRA HÄNDELSER I PROGRAMVARAN.